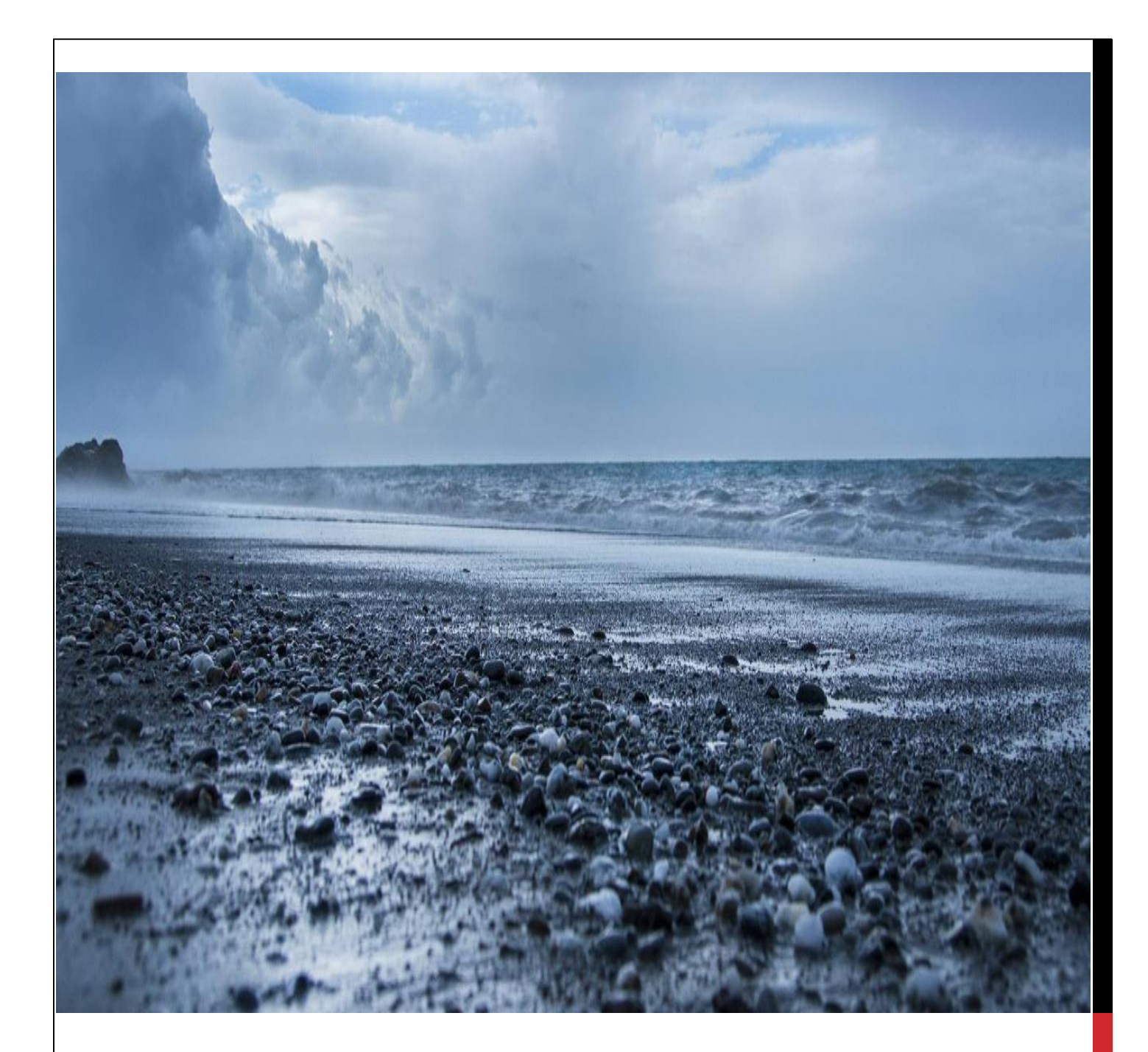

## **أساسيات النظام** LINUX  **سطر األوامر**

**المهندس اسماعيل محمد حازم كيالي**

# **أساسيات النظام** LINUX

**سطر األوامر**

**2014**

### **مقدمة**

في هذا القسم سنتعرف على ما سوف يتم شرحه في هذا الكتاب و مقدمة عن تاريخ Linux و نشأته و مكوناته و تنصيبه والتوزيهة التي سوف نستخدمها وسوف يتم التركيز في هذا الكتاب على سطر األوامر وليس الواجهة الرسومية وذلك سوف يمكننا من التعامل مع الخوادم التي تتعامل مع نظام Linux حيث تكون في هذه الخوادم تعطيل الواجهة الرسومية من أجل الحفاظ على المصادر مثل .وغيرها RAM, CPU

### **المحتوى**

- .1 مقدمة عن نظام Linux و مكوناته وكيفية تنصيبه و التوزيعة المستخدمة هي Ubuntu Linux وطريقة التعامل معها وإدارته بطرق بسيطة. .2 الشكل الرئيسي لألوامر وتقسيمها و أجزائها. .3 كيفية التعامل مع المجلدات و الملفات و إدارتها. .4 كيفية التعامل مع معالج النصوص في نظام Linux. .5 التصاريح و السماحيات على الملفات و المجلدات في نظام Linux( permissions). .6 كيفية استعراض و التحكم بالعمليات و إدارتها )control process). .7 البحث عن مجلدات و ملفات و البحث عن محتوياتها و أرشفتها و ضغطها و فك ضغطها. .8 التحكم بنظام Linux عن بعد وتنصيب وتفعيل الخدمات الالزمة لذلك.
	- .9 إيقاف تشغيل و اإلقالع في نظام Linux.

**جميع الحقوق محفوظة ، تم كتابة هذا الكتاب بهدف علمي فقط يمنع نسخ أو نقل أو إستخدام أي جزء من هذا الكتاب أو محتواه بشكل تجاري.**

## **مقدمة عن نظام Linux**

في هذا الفصل سنتحدث عن تاريخ النظام و مكوناته و فائدتها و ماهي التوزيعات الموجودة و تنصيبه.

في عام 1969 قام كل من دينيس ريتشي و كيم ثيمبسون بتطوير لغة برمجة c والتي تم تطوير نظام Linux و Unix بإستخدامها حيث قام كل منهما ببناء هذا النظام بشكل مفتوح المصدر لإلتاحة ألكبر عدد من االشخاص بإضافة أكبر قدر ممكن من التطويرات ، وفي عام 1975 تم طرح هذا النظام بشكل تجاري حيث أنزعج القائمين على تطوير هذا النظام في جامعة بيركلي من هذه الخطوة لأنهم كانوا القائمين على تطوير القسم الأكبر من الشيفرة المصدرية لهذا النظام فقاموا بإصدار توزيعة خاصة بهم PSD وتم نشر هذه التوزيعة بشكل مجاني مفتوح المصدر. في ثمانينات القرن الماضي قامت بعض الشركات بإضافة بعض التطويرات و نشرها بتوزيعات مختلفة مما أدى إلى وجود بعض اإلختالفات في طريقة التعامل مع كل توزيعة أو نظام. فقام ريتشار ستولمان بتأسيس مشروع غنو و يعتبر هذا المشروع المصدر األساس لتأسيس الLinux و الهدف من هذا المشروع أن يكون هذا النظام متاح ألكبر عدد ممكن بحيث يتم إضافة التعديالت و التطويرات بحيث يعاد الوضع الى أول تأسيس هذا النظام قبل .1975 في التسعينيات قام تورفل بشراء حاسب شخصي و هدف أن يكون قادر على التعامل مع نظام Linux على حاسب شخصي و ليس workstations أو computers super وكان هذا أول نظام Linux الذي يستخدم في الخوادم والحواسيب الشخصية و نشرها بشكل مفتوح المصدر مما أدى الى جذب الأهتمام الكثير من المهتمين في تنصيب هذا النظام على الحواسيب الشخصية و تطويره وهذا أدى الى ظهور عدة توزيعات موجودة الى الوقت الحالي.

## **مكونات نظام تشغيل Linux**

- .1 Kernel: الدماغ أو العقل الذي يدير النظام يعمل كوسيط بين جميع أجزاء الحاسب المادي بحيث ينظم العمل فيما بينها، ويقوم الـ kernel بما يلي : إدارة العتاد المادي للكومبيوتر، إدارة الذاكرة، إدارة المهام، و إدارة الطلبات التي يتم إرسالها من البرامج لنظام التشغيل....
- .2 Library System: هي مكتبة من الخدمات الجاهزة والتي تتبع الى نموذج معين بحيث تسمح للمبرمجين الذين يرغبون بتطوير برامج أو خدامات تعمل على نظام Linux التعامل مع نظام التشغيل ومع العتاد المادي لألجهزة.
	- 3. System Utility: مجموعة من البرامج الجاهزة والتي تساعد المستخدم النظام من عمل وظيفة معينة مثل الأوامر الموجودة في النظام Linux.
- .4 Interfaces User: واجهات التعامل مع نظام التشغيل ومقسومة الى عدة أقسام مثل CLI )يتم التعامل مع النظام عبر األوامر في سطر األوامر Terminal )و GUI( واجهة رسومية يتم التعامل مع النظام عبر mouse أو keuboard وهي واجهة يتم عبرها تنفيذ الأوامر بشكل رسومي دون الحاجة الى كتابتها).

النظام Linux بشكل عام :

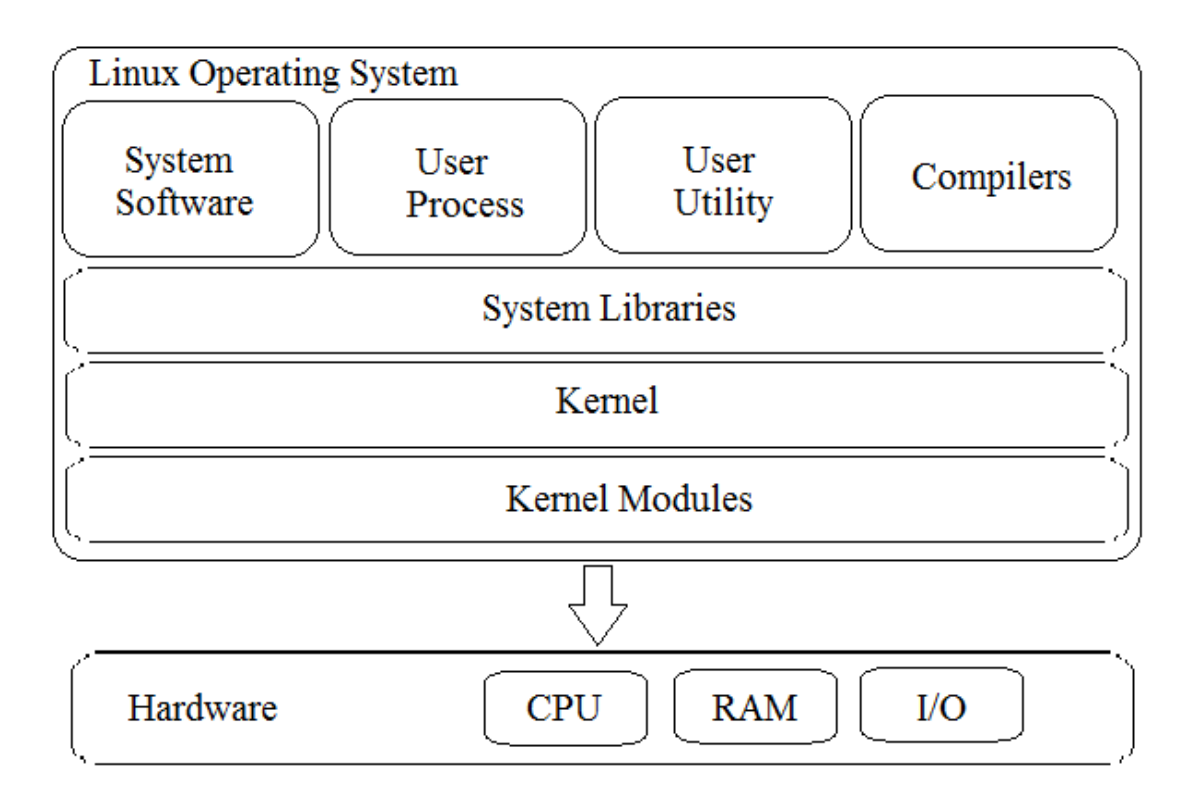

## **توزيعات Linux**

الLinux بحد ذاته عنوان لنظام تشغيل ولكن بعد دمجه بأدوات نظام مشروع غنو Linux نحصل على نظام تشغيل و لكن هذا النظام ليس كافي لتحقيق رغبات المستخدمين ولكن بإضافة سطح مكتب أو واجهات رسومية تسهل عمل المستخدم و من هنا ظهر مسطلح التوزيعة بمعنى آخر أن التوزيعة هي عبارة عن نواة Linux مضاف عليها واجهة رسومية وبعض التطبيقات والبرامج التي تساعد المستخدم للقيام بما يرغب وهناك العديد من التوزيعات التي تختلف بحسب الشركة أو المجموعة التي قامت بإصدارها باإلضافة أنها تختلف بحسب الهدف من إستخدامها، مثل توزيعات الخوادم أو توزيعات الحواسب الشخصية أو أختبار الاختراق نذكر منها ,Red Hat, Ubuntu ...Mint, Debian

## **تنصيب نظام Linux**

سوف نتعامل مع Workstation VMware وهو عبارة عن برنامج خاص بالبيئة االفتراضية. New Virtual Machine نختار File قائمة من

#### **Instant Linux Basics**

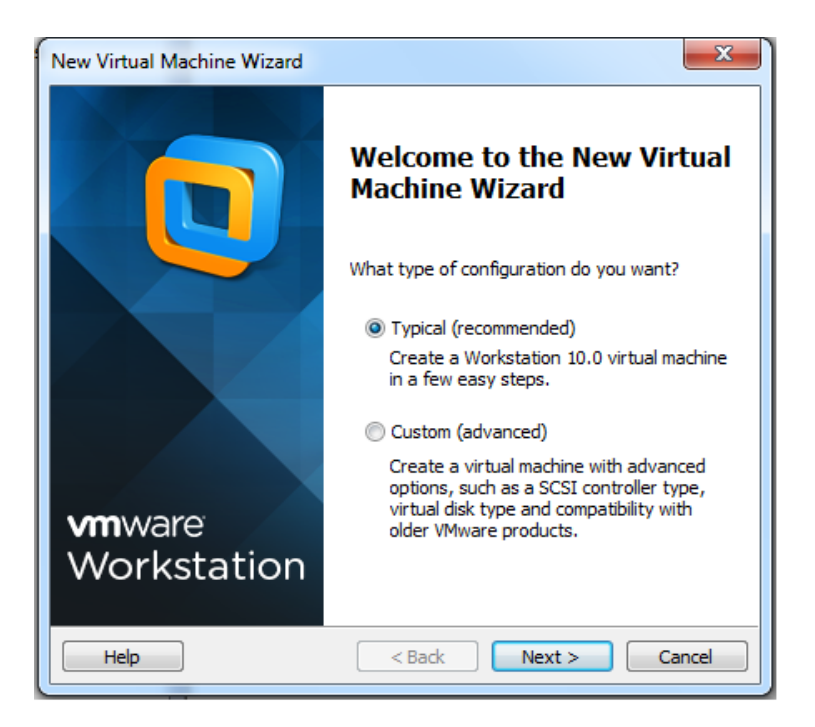

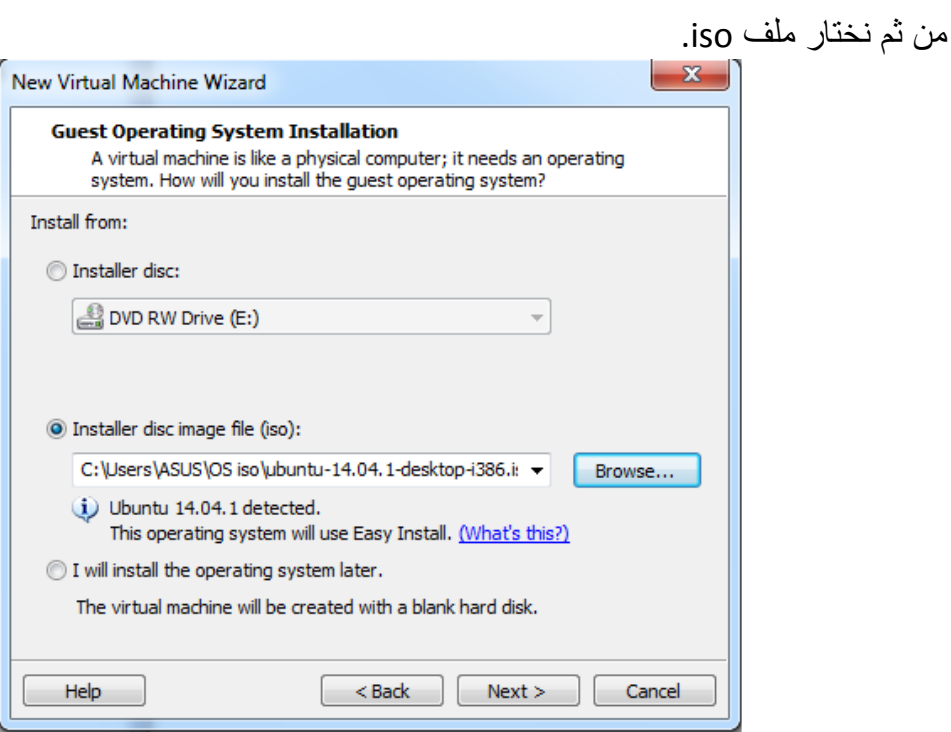

ومن ثم ندخل اسم مستخدم و كلمة مرور من أختيارنا و نتابع التنصيب بشكل مباشر بالضغط على زر المتابعة.

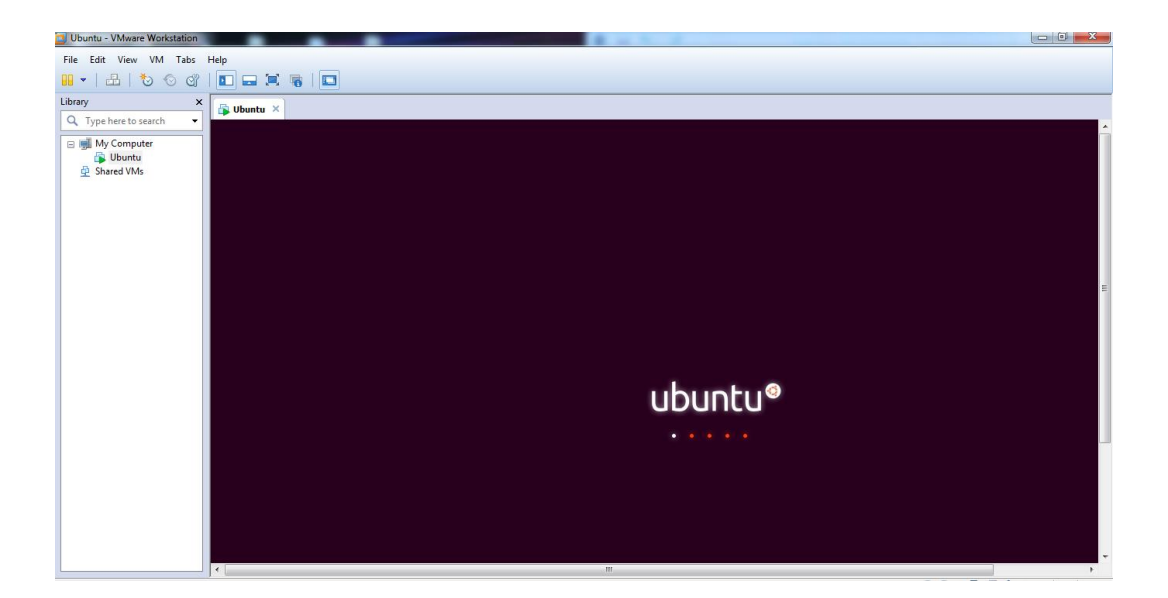

ومن ثم نقوم بتشغيل النظام واالنتظار ريثما يقوم بالتثبيت عبر خاصية install Easy.

ومن ثم ننتظر حتى إنتهاء عملية التنصيب و نقوم بتسجيل الدخول وفق الحساب الذي قمنا بإنشائه عند تأسيس البيئة االفتراضية للنظام.

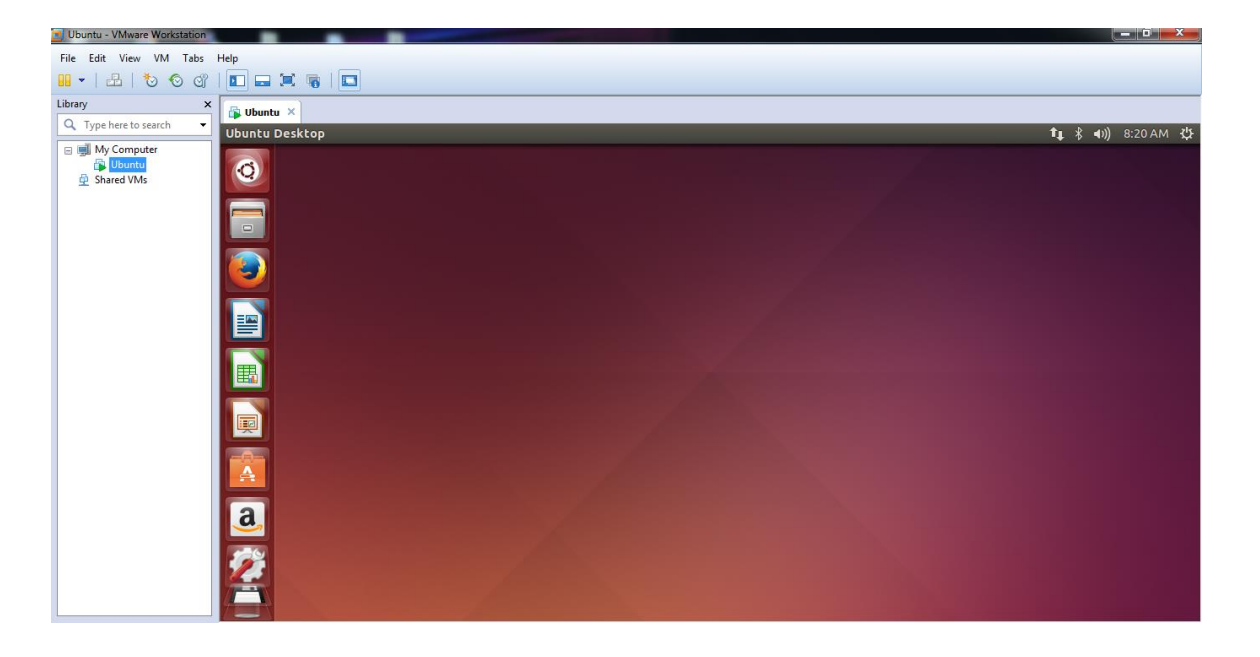

**القسم الثاني**

سوف نتعلم في هذا الدرس كيف نقوم بالدخول على النظام Linux و هيكلية االوامر في هذا النظام مع الأمثلة و من ثم كيفية طلب المساعدة و طلب المساعدة لبعض الأوامر دون الحاجة الى محركات البحث.

في البداية البد من شرح معنى سطر األوامر أو Interface Line Command هو عبارة عن أداة يتم استخدامها لإرسال الاوامر الى kernel لتنفيذها، أما بالنسبة الى Graphical User Interface يقوم بإستخدام سطر االوامر بشكل ضمني و غير مرئي لتنفيذ االوامر.

شكل الأمر في نظام تشغيل Linux:

Command [options] [arguments]

Command: هو األمر الذي نريد تنفيذه مثل النسخ. Options: أجزاء يتم إضافتها للـ command لتغيير الناتج من تنفيذ الأمر وبمعنى آخر أن الأمر سوف يتنفذ ولكن بنتيجة مختلفة مثل استعراض بيانات إضافية عندما نريد استعراض معلومات عن الملفات.

> Arguments: بعض القيم يتم إرسالها مع بعض commands لتعديالت على النتيجة. مثلا لو قمنا بتنفيذ الأمر التالي:

mkdir –m 654 test

أمر يقوم بإنشاء مجلد وتم ارسال argument مع األمر من أجل تسمية المجلد باسم test أما الـ option الذي تم إرساله وهو m –والذي يتم من خالله تحديد السماحيات والصالحيات لهذا المجلد، ويمكن أال نرسل أي option مع األمر.

بعد اإلنتهاء من إقالع النظام سوف تظهر لنا واجهة المستخدم و نقوم بتسجيل الدخول الى المستخدم الذي قمنا بإنشاءه عند تنصيب النظام. وسوف يظهر لنا سطح المكتب الخاصة بـ Linux Ubuntu. وقد تكلمنا بشكل موسع عن سطر الأوامر ولكن التعامل معه و إظهاره يتم عبر مايسمى بالـ Terminal ، من خالل إيقونة البحث ونكتب terminal فتظهر لنا شاشة األوامر.

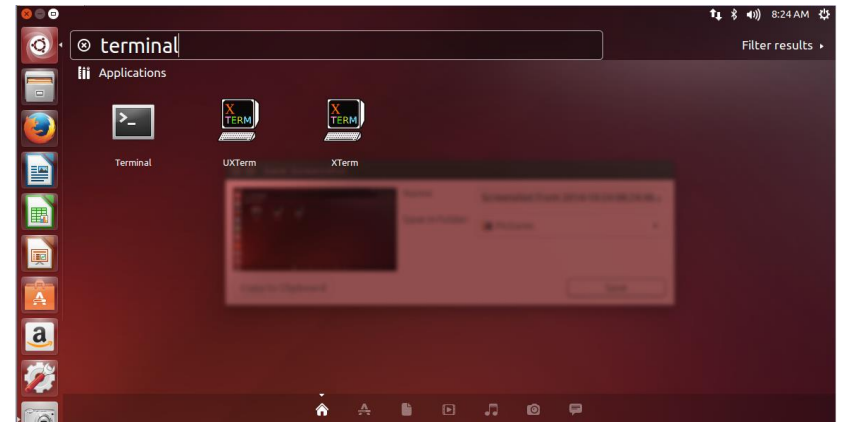

**بعض األوامر البسيطة:** date تاريخ و وقت الجهاز الحالي. cal والذي يظهر التقويم التاريخي. uname أمر يعيد اسم النظام. a –uname يظهر كل البيانات عن النظام. m –uname يعيد أساس نظام التشغيل أو بمعنى أدق يعيد الـ architecture للنظام. clear من أجل تنظيف سطر األوامر وإظهاره بشكل مريح أكثر للتعامل.

● **■** ismail@ubuntu: ~ ismail@ubuntu:~\$ date Sat Oct 25 15:21:35 PDT 2014 ismail@ubuntu:~S cal October 2014 Su Mo Tu We Th Fr Sa  $1 \quad 2 \quad 3 \quad 4$ 5 6 7 8 9 10 11 12 13 14 15 16 17 18 19 20 21 22 23 24 25 26 27 28 29 30 31 ismail@ubuntu:~\$ uname Linux ismail@ubuntu:~\$ uname -a Linux ubuntu 3.13.0-32-generic #57-Ubuntu SMP Tue Jul 15 03:51:12 UTC 2014 1686 1686 1686 GNU/Linux ismail@ubuntu:~\$ uname -m i686

.1 أما اآلن سوف نتحدث عن manual أو ملفات المساعدة في النظام وهو دليل خاص بالنظام Linux يساعدنا في الحصول على كل ما نريد من أوامر و ملفات و خدمات الموجودة في النظام ويعتبر دليل مستخدم و يقسم الى 8 أقسام كل قسم يهتم بأمر معين، بشكل عام يحتوي على شرح وافر عن كل األمور للنظام:

القسم الأول يهتم بـ shell command مثل الأوامر السابقة التيبي قمنا بتنفيذها. القسم الثاني يهتم بـ calls System وهي عبارة عن وظائف أو functions تنفذ بالتعامل مع الـ kernel.<br>التسال<sup>يون</sup> القسم الثالث وهو Libraries وهي functions التي تتوفر للتعامل مع البرامج.

القسم الرابع يحتوي على بعض الملفات الخاصة للنظام و موجودة تحت مسار div/ القسم الخامس ويهتم بأنواع الملفات و أمتداداتها. القسم السادس يهتم باأللعاب و معلومات عنها. القسم السابع ببعض األمور المتفرقة التي لم تذكر في األقسام السابقة. القسم الثامن يهتم بأمور إدارة النظام.

للتعامل مع ملفات المساعدة نستخدم األمر man و من ثم نلحقه بالشيء الذي نريد البحث عنه مثل whois man سوف يعطي أنه اليوجد بيانات عنها.

 **cat man** معلومات كافة عن هذا األمر و هو يقوم بدمج الملفات مع بعضها و طبعها على الشاشة ويعطي أمثلة و كافة معلومات عن هذا األمر.

q من أجل الخروج من pages man أو ملفات المساعدة.

- **passwd man** سوف يبحث عن األمر passwd في القسم األول
- **passwd 5 man** سوف يبحث عن الملف passwd في القسم الخامس

لو أردنا مساعدة عن pages man لفهم كيفية عملها و التعامل معها فإننا ننفذ األمر man man

وهناك طرق أخرى للتعامل مع صفحات المساعدة مثال األمر التالي:

 **apropos** يقوم بالبحث داخل pages man عن المواضيع و األوامر و الملفات متعلقة بالكلمة التي تلي هذا الأمر في كل الأقسام:

apropos passwd = man –k passwd

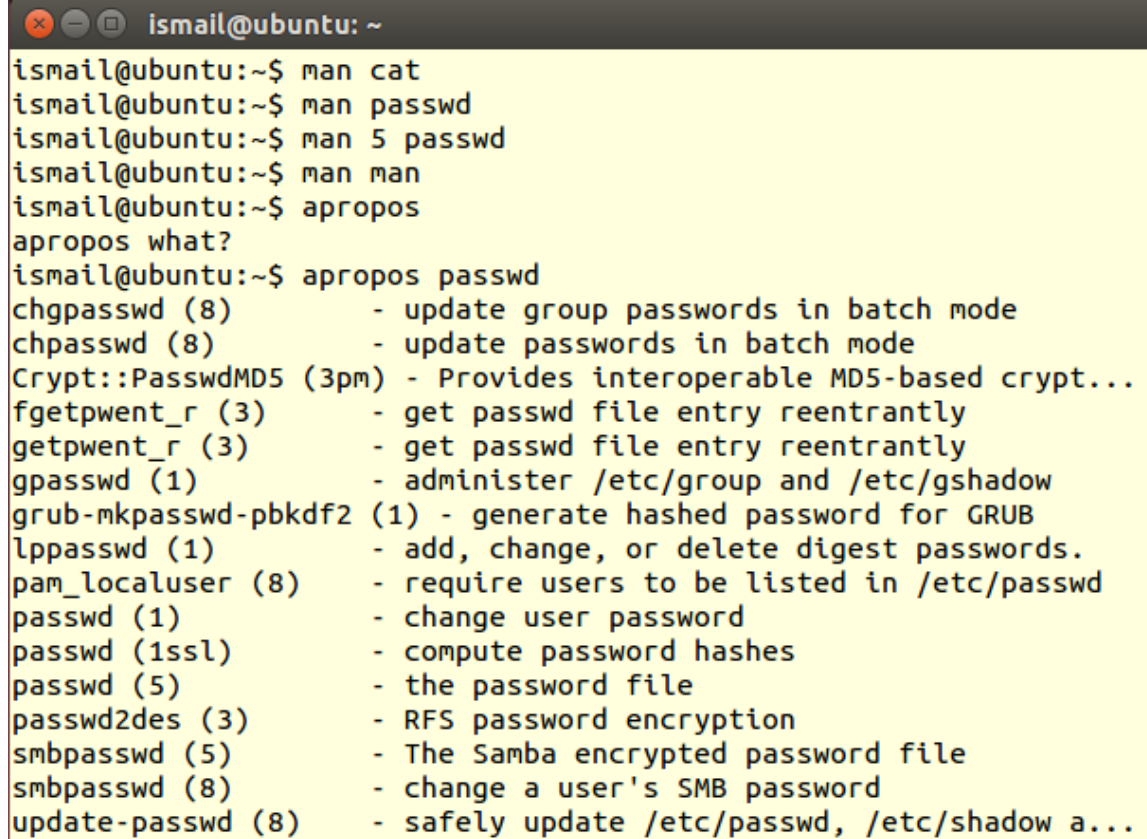

من أجل البحث المختصر عن المصطلح أو الأمر:

whatis cat whatis passwd man –f passwd

**C I** ismail@ubuntu: ~

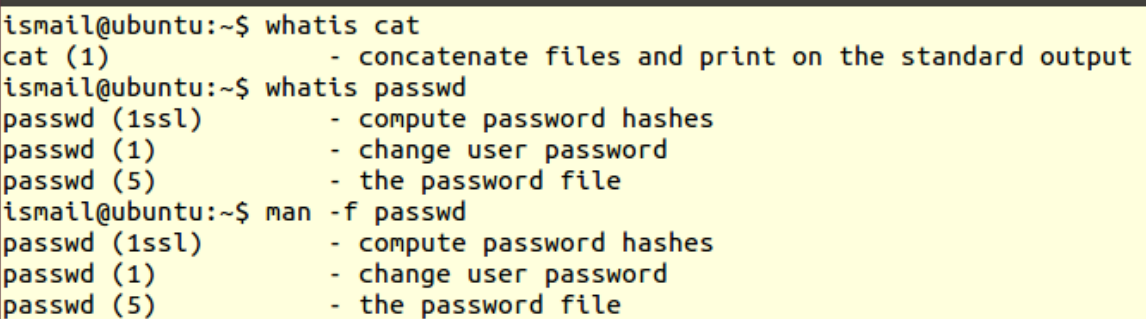

**cat whereis** من أجل إظهار مسار تنفيذ هذا األمر

whereis ls whereis passwd whereis tar

 $\bullet$   $\bullet$  ismail@ubuntu:  $\sim$ ismail@ubuntu:~\$ whereis ls ls: /bin/ls /usr/share/man/man1/ls.1.gz ismail@ubuntu:~\$ whereis passwd passwd: /usr/bin/passwd /etc/passwd /usr/bin/X11/passwd /usr/share/man/man1/pass wd.1ssl.gz /usr/share/man/man1/passwd.1.gz /usr/share/man/man5/passwd.5.gz ismail@ubuntu:~\$ whereis tar tar: /bin/tar /usr/lib/tar /usr/include/tar.h /usr/share/man/man1/tar.1.gz

> في بعض الأحيان نكون على علم بما يقوم به الأمر و لكن بحاجة للتأكد من بعض options الممكن تمرريها لهذا األمر، يتم ذلك عبرإلحاق أي أمر بالبارامتر h--

cat --h

netstat --h

ولكن هناك بعض األوامر ال تقبل البارامتر h-- لذلك نلجأ الى:

info cat

يعيد هذا األمر شرح مفصل و مستفيض عن األمر الملحق به ويعرضها بطريقة مختلفة .man pages عن

**القسم الثالث**

في هذا القسم سنتعلم كيفية التعامل و إدارة المجلدات في نظام Linux.

هناك العديد من الأوامر التي تستخدم للتعامل و إدارة المجلدات في نظام Linux و أول أمر سنتعامل معه هو pwd بدون أي إضافات وهو يقوم بطباعة مسار المجلد الموجود داخله اآلن وهو إختصار لـ directory working print وهو عبارة عن أمر يستخدم في طباعة مسار المجلد الحالي الذي أقف عليه اآلن.

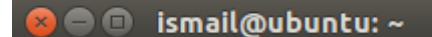

```
ismail@ubuntu:~S pwd
/home/ismail
ismail@ubuntu:~$
```
نستخدم الأمر /cd Desktop للإنتقال الى المسار الخاص بسطح المكتب وعند إعادة تنفيذ  $\checkmark$ األمر pwd فإنه يظهر لدينا مسار آخر مختلف عن المسار الذي ظهر في السابق.

```
B = ismail@ubuntu: ~/Desktop
ismail@ubuntu:~$ cd Desktop/
ismail@ubuntu:~/Desktop$ pwd
/home/ismail/Desktop
ismail@ubuntu:~/Desktop$
```
 األمر cd وهو إختصار لـ directory change وهو لتغيير المجلد و األنتقال الى مجلد آخر حيث يتم إلحاق هذا الأمر باسم المجلد الذي أريد الأنتقال إليه. cd /etc

**a** ismail@ubuntu: /etc

```
ismail@ubuntu:~/Desktop$ cd /etc
ismail@ubuntu:/etc$
```
 ~ cd لنذهب الى directory home وهو المسار الرئيسي أو المجلد الرئيسي عند اإلقالع لكل مستخدم، أو الأمر Cd لوحده كافي للذهاب الى home directory.

```
\blacksquare \blacksquare ismail@ubuntu: \simismail@ubuntu:~/Desktop$ cd /etc
\frac{1}{2} ismail@ubuntu:/etc$ cd ~
ismail@ubuntu:~$ cd Desktop/
ismail@ubuntu:~/Desktop$ cd
```
- ومن أجل الذهاب الى directory parent وهو المسار األب عبر األمر .. cd
- ومن أجل الذهاب الى directory root يتم أيضا عبر .. cd وهو الجذر األساسي للمجلدات في Linux وبالتالي هذا األمر يعيدنا الى المسار األشمل من المسار الحالي.

```
ismail@ubuntu:~$ pwd
/home/ismail
ismail@ubuntu:~$ cd ..
ismail@ubuntu:/home$ pwd
/home
ismail@ubuntu:/home$ cd ..
ismail@ubuntu:/$ pwd
L
ismail@ubuntu:/$
```
 من أجل الذهاب الى مسار الذي كنا به قبل المسار الحالي – cd أي ينقلنا الى المجلد الذي كنا ضمنه قبل المجلد الحالي.

 $\bullet$   $\bullet$  ismail@ubuntu: /home

ismail@ubuntu:~\$ pwd /home/ismail ismail@ubuntu:~\$ cd .. ismail@ubuntu:/home\$ pwd /home ismail@ubuntu:/home\$ cd .. ismail@ubuntu:/\$ pwd ismail@ubuntu:/\$ cd -/home ismail@ubuntu:/home\$

وقبل اإلنتهاء من هذا األمر البد من التعرف على مصطلحين هامين هما:

 path Absolute وهو المسار الذي يبدأ من root والذي هو / Relative path وهو المسار الذي لايبدأ بـ / وإنما يبدأ من المكان الذي موجود فيه الآن أي من .current working directory فمثلا عند الأنتقال من home directory الى desktop فإننا نكتب الأمر: .absolute path مع تعاملنا قد نكون و Cd /home/ismail/Desktop/ أو نكتب مباشرة /Desktop cd ونكون قد تعاملنا مع path relative.

 في نظام Linux لدينا خاصية تدعى completion tab أي اإلتمام عبر المفتاح Tab والذي يكمل أسم المسار بشكل تلقائي عند كتابة أول حرفين من أسم المسار، أو عند الضغط على مفتاح Tab مرتين فإنه يظهر لنا جميع الخيارات الممكن إدخالها.

 األمر اآلخر الذي يساعدنا في إستعراض جميع المجلدات و الملفات ضمن directory الموجود ضمنه حاليا هو الأمر list وإختصارا يكتب ls وله بعض الخيارات مثال a –ls والذي يعرض جميع الملفات و من ضمنها الملفات المخفية التي تبدأ تسميتها بـ ).( l –Ls إظهار معلومات أخرى باإلضافة الى المجلدات مثل تاريخ اإلنشاء و آخر تعديالت عليه و الصالحيات على المجلد.

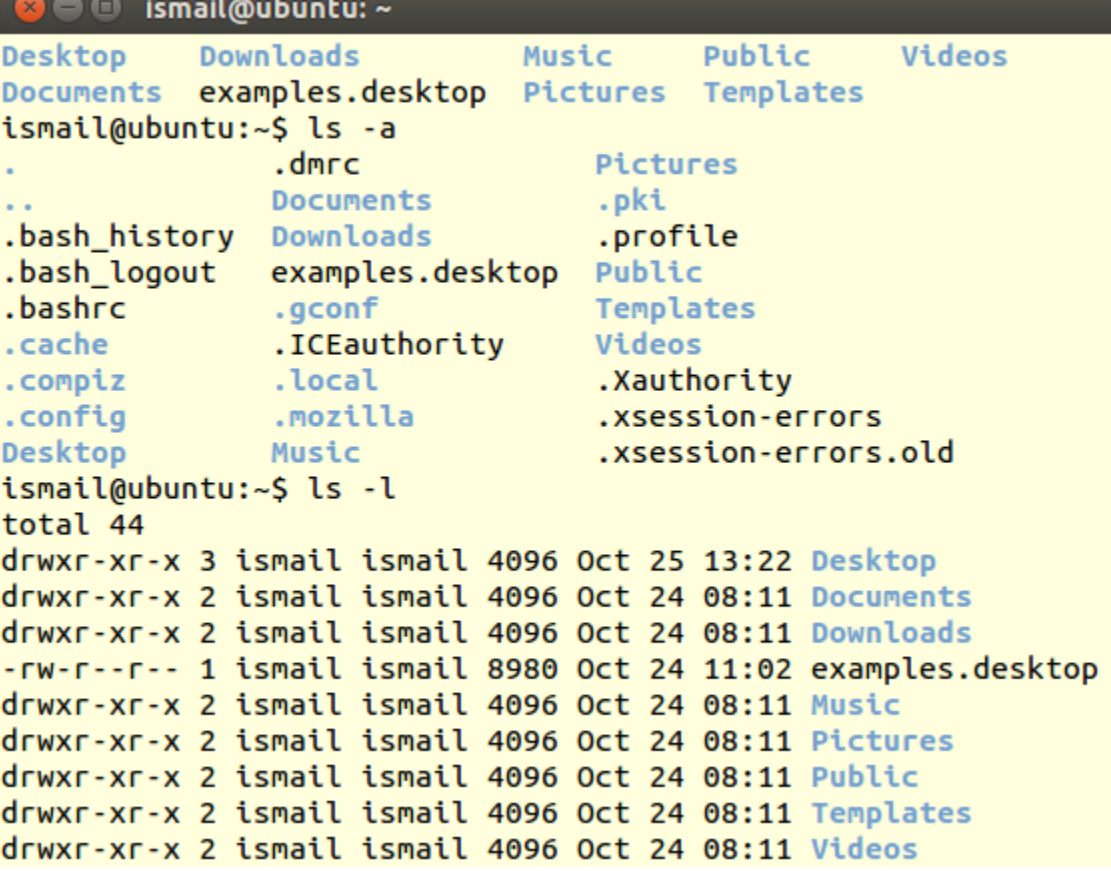

lh –Ls يظهر حجم الملف بشكل اسهل للقراءة

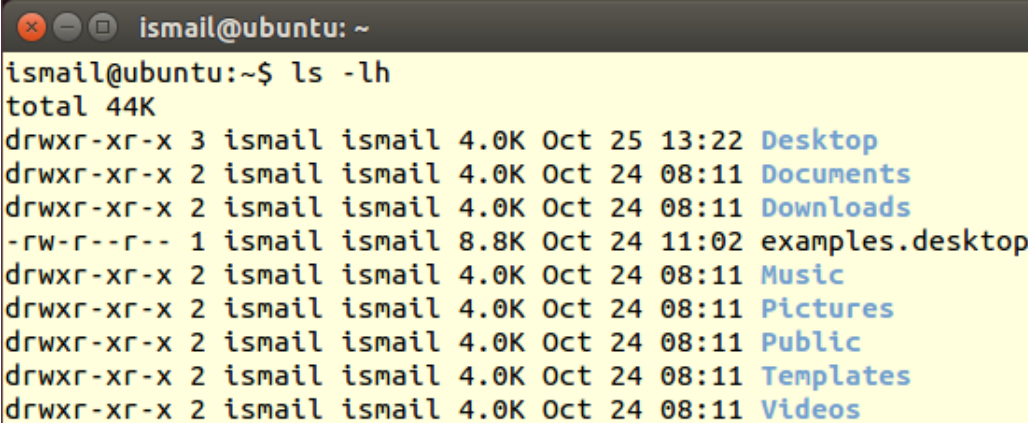

```
ويمكن تمر بر  بار امتر ات لهذا الأمر  فمثلا من أجل استعر اض المجلدات و  محتواها بنفس الوقت:
       /document Ls من أجل استعراض محتوى المجلد document دون تغيير المسار.
```
 إنشاء المجلدات يتم عبر األمر mkdir وحذفها عبر األمر rmdir: course mkdir تم إنشاء مجلد يدعى course ضمن الـ directory الموجود ضمنه حاليا.

```
8 C ismail@ubuntu: ~
ismail@ubuntu:~$ mkdir course
ismail@ubuntu:~$ pwd
/home/ismail
ismail@ubuntu:~$ ls
course Documents examples.desktop Pictures Templates
                                    Public Videos
Desktop Downloads Music
```
1sub/sub1/course p –mkdir في هذا األمر تم إنشاء مجلد 1course وبداخله مجلد sub وبداخل sub تم إنشاء مجلد 1sub

```
\bullet \bullet ismail@ubuntu: \simismail@ubuntu:~$ mkdir course
ismail@ubuntu:~$ pwd
/home/ismail
ismail@ubuntu:~$ ls
course Documents examples.desktop Pictures Templates
Desktop Downloads Music
                                      Public
                                                Videos
ismail@ubuntu:~$ mkdir -p course1/sub/sub1
ismail@ubuntu:~$ ls
                                     Music Public
                                                           Videos
course Desktop
                  Downloads
course1 Documents examples.desktop Pictures Templates
ismail@ubuntu:~$ ls course1
<sub>th</sub></sub>
ismail@ubuntu:~$
```
 rmdir من أجل حذف المجلد الفارغ r –rm من أجل حذف المجلد غير الفارغ

```
a @ ismail@ubuntu: ~
```

```
ismail@ubuntu:~$ rmdir course
ismail@ubuntu:~$ ls
course1 Documents examples.desktop Pictures Templates
Desktop Downloads Music
                                   Public Videos
ismail@ubuntu:~$ rmdir course1
rmdir: failed to remove 'course1': Directory not empty
ismail@ubuntu:~$ rm -r course1
ismail@ubuntu:~S ls
                                               Videos
Desktop
         Downloads
                          Music
                                     Public
Documents examples.desktop Pictures Templates
ismail@ubuntu:~$
```
## **القسم الرابع**

سنتعلم كيفية إدارة الملفات في نظام تشغيل Linux

يعتبر نظام تشغيل Linux نظام حساس للحالة بعكس نظام ويندوز و نقصد بذلك أنه عند وجود ملف أو مجلد باسم معين مثال 1File أي يكون مختلف عن الملف أو المجلد 1file و بالتالي حساس لحالة الأحر ف.

المجلدات او directory في نظام Linux ماهي إال نوع خاص من أنواع الملفات أي المجلد و الملف تعتبر ملفات و لكن المجلد نوع خاص من الملفات نستطيع وضع مجلدات و ملفات بداخله، كل شيء في نظام تشغيل Linux يعتبر ملف إبتداءا من الملفات و المجلدات و الجهاز و disks وغيرها من الأمور المختلفة.

**األوامر الخاصة بإدارة الملفات:**

**C C** ismail@ubuntu: ~/Desktop/lecture04 ismail@ubuntu:~\$ pwd /home/ismail ismail@ubuntu:~\$ cd Desktop/ ismail@ubuntu:~/Desktop\$ pwd /home/ismail/Desktop ismail@ubuntu:~/Desktop\$ mkdir lecture04 ismail@ubuntu:~/Desktop\$ cd lecture04/ ismail@ubuntu:~/Desktop/lecture04\$ pwd /home/ismail/Desktop/lecture04 ismail@ubuntu:~/Desktop/lecture04\$

> **touch** يستخدم إلنشاء ملف جديد فارغ وهو أسهل أمر يمكن أستعماله إلنشاء ملفات.

**C** ismail@ubuntu: ~/Desktop/lecture04

```
ismail@ubuntu:~/Desktop/lecture04$ touch file1
ismail@ubuntu:~/Desktop/lecture04$ touch file2
ismail@ubuntu:~/Desktop/lecture04$ touch file3
ismail@ubuntu:~/Desktop/lecture04$ touch file4
ismail@ubuntu:~/Desktop/lecture04$ ls
file1 file2 file3 file4
ismail@ubuntu:~/Desktop/lecture04$ ls -ltr
total 0
-rw-rw-r-- 1 ismail ismail 0 Oct 25 13:30 file1
-rw-rw-r-- 1 ismail ismail 0 Oct 25 13:30 file2
-rw-rw-r-- 1 ismail ismail 0 Oct 25 13:30 file3
-rw-rw-r-- 1 ismail ismail 0 Oct 25 13:31 file4
ismail@ubuntu:~/Desktop/lecture04$
```
**file**

أمر آخر يساعد في تحديد نوع الملف، في نظام Linux اليوجد إهتمام إلمتداد الملف حيث في نظام ويندوز يتم تحديد البرنامج الذي يفتح الملف إعتمادا على إمتداده أما في نظام Linux فإنه مهما كان إمتداد الملف فإنه يفتح وفق البرنامج الصحيح لفتحه إعتمادا على نوعه أي عند وجود صورة بإمتداد doc. فإنه يتم فتحها بواسطة برنامج عارض الصور. يمكننا هذا الأمر من تحديد نوع الملف الذي نريد ، حيث يستخدم هذا الأمر ملف خاص يدعى File Magic وهو ملف يحتوي على جميع المعلومات عن األمتدادات و أنواع الملفات التي يتم التعامل معها و المكان اإلفتراضي لهذا الملف هو كالتالي:

**O** ismail@ubuntu: /usr/share/file

```
ismail@ubuntu:~/Desktop/lecture04$ cd /usr/share/file
ismail@ubuntu:/usr/share/file$ ls
magic magic.mgc
ismail@ubuntu:/usr/share/file$
```
وإذا أردنا الحصول على معلومات عن هذا الملف ننفذ األمر التالي:

**O** ismail@ubuntu: /usr/share/file

ismail@ubuntu:/usr/share/file\$ man 5 magic

طريقة التعامل مع األمر file تتم بالشكل التالي:

```
● @ ismail@ubuntu: ~/Desktop/lecture04
```

```
ismail@ubuntu:/usr/share/file$ cd /home/ismail/Desktop/lecture04/
ismail@ubuntu:~/Desktop/lecture04$ ls
file1 file2 file3 file4
ismail@ubuntu:~/Desktop/lecture04$ file file1
file1: empty
```
فإذا قمنا بفتح الملف 1file وكتابة نص بداخله فإننا نجد خرج هذا األمر:

#### **O** ismail@ubuntu: ~/Desktop/lecture04

```
ismail@ubuntu:/usr/share/file$ cd /home/ismail/Desktop/lecture04/
ismail@ubuntu:~/Desktop/lecture04$ ls
file1 file2 file3 file4
ismail@ubuntu:~/Desktop/lecture04$ file file1
file1: empty
ismail@ubuntu:~/Desktop/lecture04$ file file1
file1: ASCII text
ismail@ubuntu:~/Desktop/lecture04$ file /etc/passwd
/etc/passwd: ASCII text
```
هناك بعض الملفات الخاص مثال الموجودة في proc/ أو dev/ أي مثال الملفات الخاصة باألدوات الموصولة مع الحاسب فإننا نقوم بتحديد نوعها بتمرير option وفق التالي:

#### **B** e ismail@ubuntu: ~/Desktop/lecture04

```
ismail@ubuntu:~/Desktop/lecture04$ file /proc/cpuinfo
/proc/cpuinfo: empty
ismail@ubuntu:~/Desktop/lecture04$ file -s /proc/cpuinfo
/proc/cpuinfo: ASCII text
ismail@ubuntu:~/Desktop/lecture04$ file /dev/sda
/dev/sda: block special
ismail@ubuntu:~/Desktop/lecture04$ file -s /dev/sda
/dev/sda: no read permission
```
**rm**

يستخدم لحذف الملفات و يجب الأهتمام لأنه عد تنفيذ هذا الأمر من سطر الأوامر لايمكن إسترجاعه أبدا لذلك يجب التأكد من مسار الملف الذي نريد حذفه.

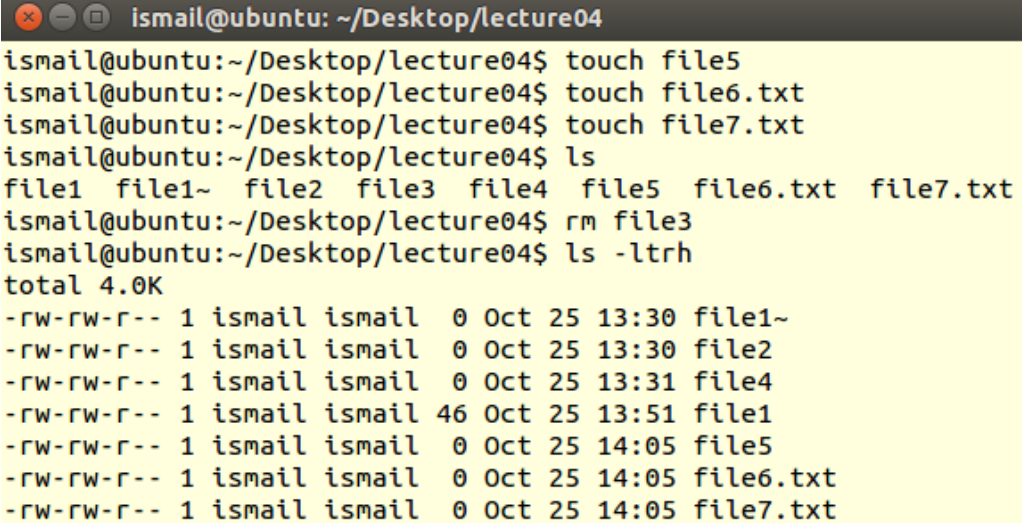

عند حذف ملف و أردنا أن يتم السؤال قبل الحذف بشكل نهائي نستخدم الأمر بالشكل الآتي:

```
C ismail@ubuntu: ~/Desktop/lecture04
ismail@ubuntu:~/Desktop/lecture04$ rm -i file5
rm: remove regular empty file 'file5'? n
ismail@ubuntu:~/Desktop/lecture04$ ls -ltrh
total 4.0K
-rw-rw-r-1 ismail ismail 0 Oct 25 13:30 file1~
-rw-rw-r-- 1 ismail ismail 0 Oct 25 13:30 file2
-rw-rw-r-- 1 ismail ismail 0 Oct 25 13:31 file4
-rw-rw-r-- 1 ismail ismail 46 Oct 25 13:51 file1
-rw-rw-r-- 1 ismail ismail 0 Oct 25 14:05 file5
-rw-rw-r-- 1 ismail ismail 0 Oct 25 14:05 file6.txt
-rw-rw-r-- 1 ismail ismail 0 Oct 25 14:05 file7.txt
ismail@ubuntu:~/Desktop/lecture04S rm -i file5
rm: remove regular empty file 'file5'? y
ismail@ubuntu:~/Desktop/lecture04$ ls -ltrh
total 4.0K
-rw-rw-r-- 1 ismail ismail 0 Oct 25 13:30 file1\sim-rw-rw-r-- 1 ismail ismail 0 Oct 25 13:30 file2
-rw-rw-r-- 1 ismail ismail 0 Oct 25 13:31 file4
-rw-rw-r-- 1 ismail ismail 46 Oct 25 13:51 file1
-rw-rw-r-- 1 ismail ismail 0 Oct 25 14:05 file6.txt
-rw-rw-r-- 1 ismail ismail \theta Oct 25 14:05 file7.txt
```
من أجل حذف مجلد كامل كما مر معنا في القسم السابق:

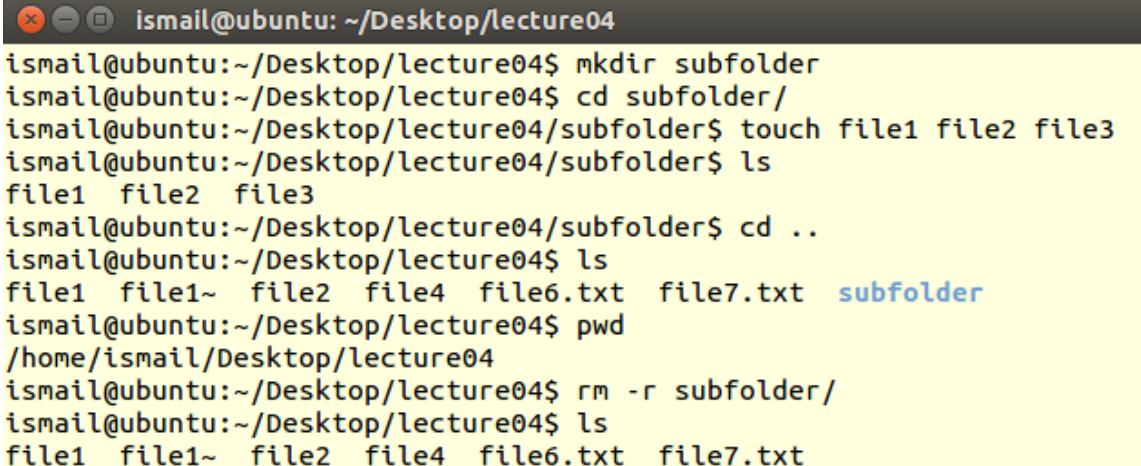

**cp** أمر يستخدم لنسخ ملف أو أكثر و يحتاج إلى arguments 2 ، األول هو اسم الملف الذي نريد نسخه أو مساره و الثاني المسار الجديد أو المكان الذي نريد النسخ إليه وسوف ينسخ بنفس االسم.

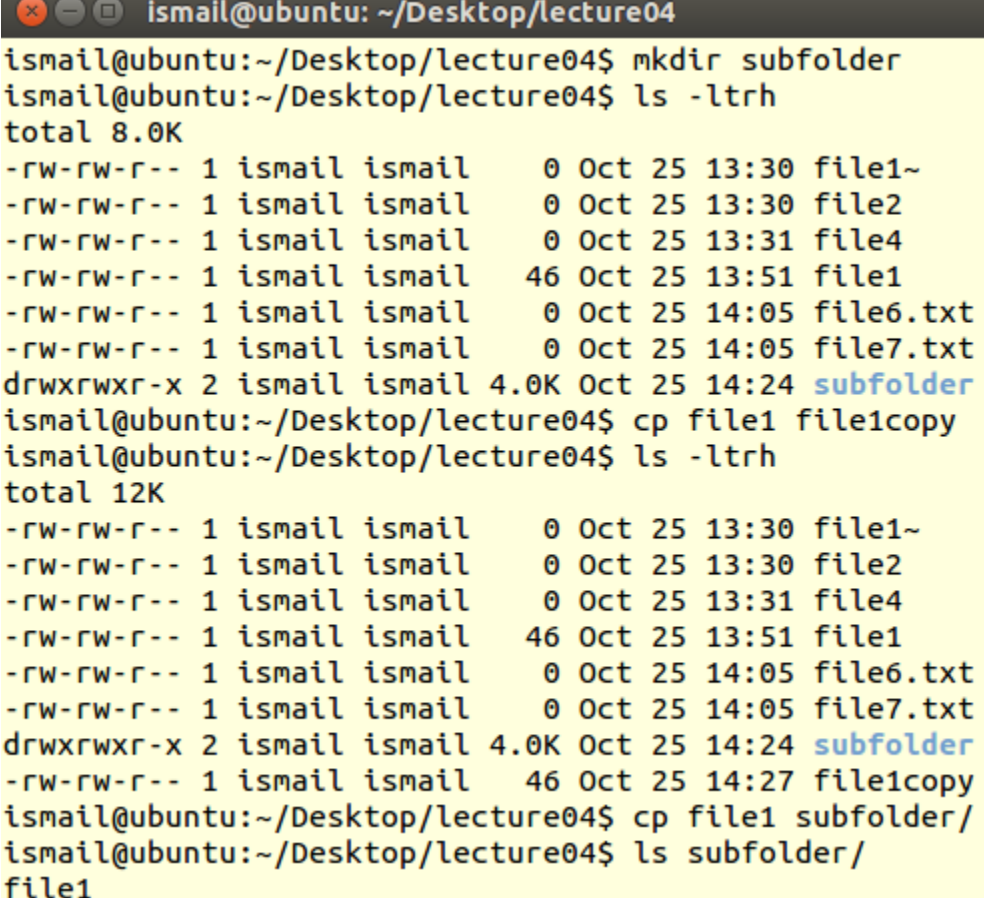

من أجل نسخ مجلد مع محتوياته يتم بالشكل التالي:

```
ismail@ubuntu:~/Desktop/lecture04$ mkdir subfolder2
ismail@ubuntu:~/Desktop/lecture04$ ls
file1 file1copy file4
                             file7.txt subfolder2
file1~ file2
                  file6.txt subfolder
ismail@ubuntu:~/Desktop/lecture04$ ls -ltrh
total 16K
-rw-rw-r-- 1 ismail ismail
                            0 Oct 25 13:30 file1~
-rw-rw-r-- 1 ismail ismail
                             0 Oct 25 13:30 file2
-rw-rw-r-1 ismail ismail \qquad 0 Oct 25 13:31 file4
-rw-rw-r-- 1 ismail ismail 46 Oct 25 13:51 file1
-rw-rw-r-- 1 ismail ismail 0 Oct 25 14:05 file6.txt
-rw-rw-r-- 1 ismail ismail
                            0 Oct 25 14:05 file7.txt
-rw-rw-r-- 1 ismail ismail 46 Oct 25 14:27 file1copy
drwxrwxr-x 2 ismail ismail 4.0K Oct 25 14:29 subfolder
drwxrwxr-x 2 ismail ismail 4.0K Oct 25 14:31 subfolder2
ismail@ubuntu:~/Desktop/lecture04$ cp -r subfolder subfolder2
ismail@ubuntu:~/Desktop/lecture04$ cd subfolder
ismail@ubuntu:~/Desktop/lecture04/subfolder$ ls
file1
ismail@ubuntu:~/Desktop/lecture04/subfolder$ cd subfolder2
bash: cd: subfolder2: No such file or directory
ismail@ubuntu:~/Desktop/lecture04/subfolder$ cd ..
ismail@ubuntu:~/Desktop/lecture04$ cd subfolder2
ismail@ubuntu:~/Desktop/lecture04/subfolder2$ ls
subfolder
ismail@ubuntu:~/Desktop/lecture04/subfolder2$ cd subfolder
ismail@ubuntu:~/Desktop/lecture04/subfolder2/subfolder$ ls
file1
ismail@ubuntu:~/Desktop/lecture04/subfolder2/subfolder$ cd ../../
ismail@ubuntu:~/Desktop/lecture04$ ls
       file1copy file4 file7.txt subfolder2
file1
                  file6.txt subfolder
file1~ file2
ismail@ubuntu:~/Desktop/lecture04$
```
من أجل نسخ أكثر من ملف في وقت واحد و نضعهم في مكان ما:

```
ismail@ubuntu:~/Desktop/lecture04$ cp file1 file2 file4 subfolder2
ismail@ubuntu:~/Desktop/lecture04$ cd subfolder2
ismail@ubuntu:~/Desktop/lecture04/subfolder2$ ls
file1 file2 file4 subfolder
ismail@ubuntu:~/Desktop/lecture04/subfolder2$ cd ..
ismail@ubuntu:~/Desktop/lecture04$
```
عند عملية النسخ التي قمنا بها منذ قليل للملف 1file نالحظ أنه يوجد إختالف في وقت إنشاء الملف األصلي و الملف المنسوخ و يمكن أن تختلف السماحيات أيضا.

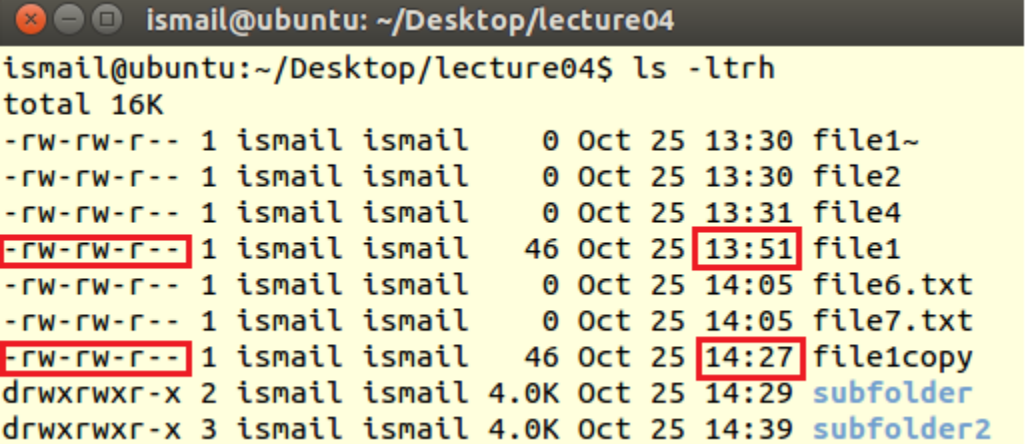

فمن أجل الحصول على نسخة متطابقة عن ملف ما بشكل كامل فإننا نقوم بـ :

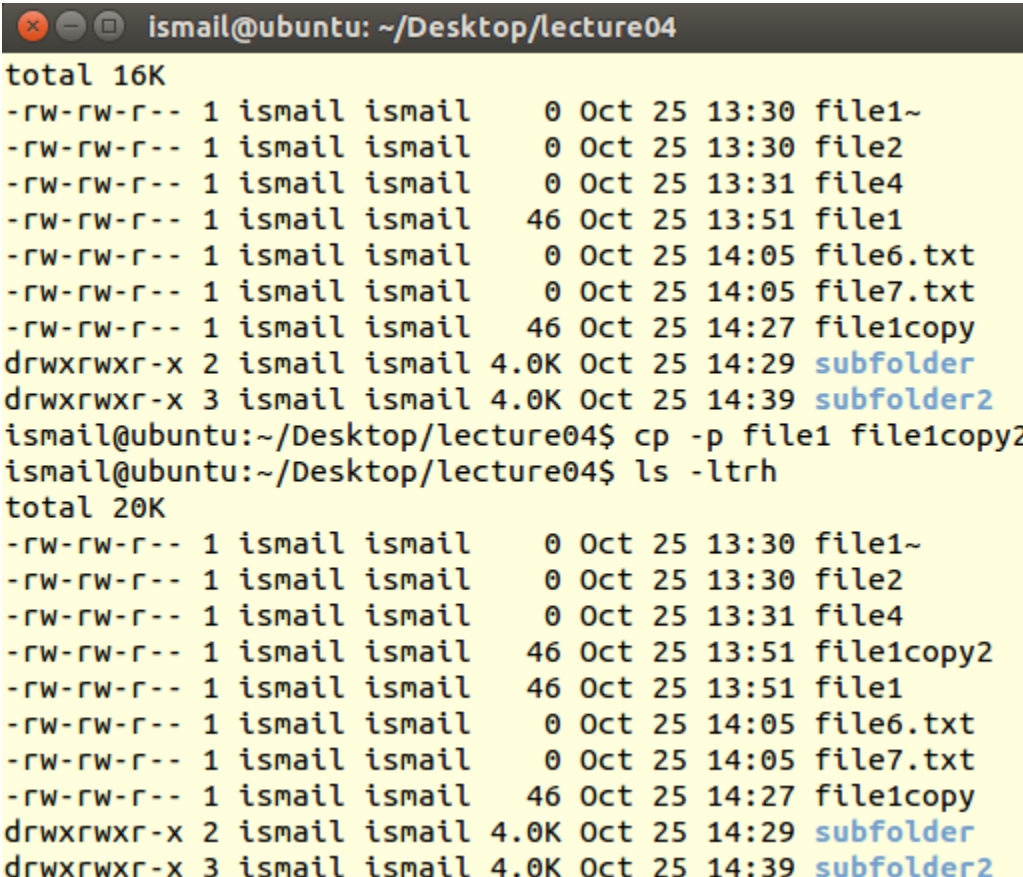

 $mv \checkmark$ النقل ويستخدم إما عندما نريد أن نغير اسم الملف أو عندما نريد نقل الملف بنفس االسم أو باسم آخر الى مكان آخر.

**C** ismail@ubuntu: ~/Desktop/lecture04/subfolder2

ismail@ubuntu:~/Desktop/lecture04\$ mv file1copy2 file1copy2 rename d ismail@ubuntu:~/Desktop/lecture04\$ ls file1 file1copy ... file2 file6.txt subfolder<br>file1~ file1copy2\_renamed file4 file7.txt subfolder2 ismail@ubuntu:~/Desktop/lecture04\$ mv file1copy subfolder2/file1co py renamed ismail@ubuntu:~/Desktop/lecture04\$ cd subfolder2 ismail@ubuntu:~/Desktop/lecture04/subfolder2\$ ls file1 file1copy\_renamed file2 file4 subfolder

## **القسم الخامس**

في هذا القسم سنتعلم كيفية التعامل مع محتويات الملفات في نظام التشغيل Linux، وهناك العديد من األوامر التي تسمح بذلك نذكر منها:

#### **Head**

يسمح لنا بقراءة عدد محدد من الأسطر من بداية الملف وبشكل إفتراضيي يقوم هذا الأمر بقراءة أول 11 أسطر من الملف أو يمكن تحديد عدد البايتات أو األحرف التي نريد قراءتها.

```
ismail@ubuntu:~$ cd Desktop/lecture04/
ismail@ubuntu:~/Desktop/lecture04$ head file1
This is Linux Basics Course.
Hello World !!!
Ismail Kayali
Bachelor's degree in Communication & Network Engineering
wp5.samowel@hotmail.com
ismail@ubuntu:~/Desktop/lecture04$ head -4 file1
This is Linux Basics Course.
Hello World !!!
ismail@ubuntu:~/Desktop/lecture04$ head -c 30 file1
This is Linux Basics Course.
ismail@ubuntu:~/Desktop/lecture04$
             Tail يمكن قراءة أسطر الملف ولكن بترتيب معاكس أي بدأا من آخر سطر.ismail@ubuntu:~/Desktop/lecture04$ tail file1
This is Linux Basics Course.
Hello World !!!
Ismail Kayali
Bachelor's degree in Communication & Network Engineering
wp5.samowel@hotmail.com
ismail@ubuntu:~/Desktop/lecture04$ tail -5 file1
Ismail Kayali
Bachelor's degree in Communication & Network Engineering
wp5.samowel@hotmail.com
ismail@ubuntu:~/Desktop/lecture04$ tail -c 30 file1
ing
wp5.samowel@hotmail.com
ismail@ubuntu:~/Desktop/lecture04$
```
نستخدم هذه األوامر عند الحاجة الى قراءة بيانات من قواعد البيانات مثل ملفات log والذي يمكن أن يحوي ملايين الأسطر .

Cat √

وظيفته الرئيسية هي نسخ محتوى الملف و إظهاره على الشاشة ويمكن أيضا دمج محتوى أكثر من ملف في ملف واحد أو عرضها على الشاشة ويمكن إنشاء ملف جديد و استخدامه في نسخ الملفات أيضا.

cat /etc/passwd

ismail@ubuntu:~/Desktop/lecture04\$ cat file1 file2 file4 file1copy2 renamed This is Linux Basics Course. Hello World !!! Ismail Kayali Bachelor's degree in Communication & Network Engineering wp5.samowel@hotmail.com this course has been tought by Ismail Kayali. ismail@ubuntu:~/Desktop/lecture04\$ cat > file new We created new file and now we are writing inside this file.  $AC$ ismail@ubuntu:~/Desktop/lecture04\$ ls -ltrh total 32K -rw-rw-r-- 1 ismail ismail 0 Oct 25 13:30 file2 -rw-rw-r-- 1 ismail ismail 0 Oct 25 13:31 file4 -rw-rw-r-- 1 ismail ismail 46 Oct 25 13:51 file1copy2\_renamed drwxrwxr-x 2 ismail ismail 4.0K Oct 25 14:29 subfolder drwxrwxr-x 3 ismail ismail 4.0K Oct 25 14:58 subfolder2  $-$ rw $-$ rw $-$ r $-$  1 ismail ismail 179 Oct 28 11:11 file1 $\sim$ -rw-rw-r-- 1 ismail ismail 144 Oct 28 11:11 file1 -rw-rw-r-- 1 ismail ismail 17 Oct 28 11:25 new file -rw-rw-r-- 1 ismail ismail 144 Oct 28 11:25 new\_copy

```
-rw-rw-r-- 1 ismail ismail 61 Oct 28 11:29 file_new
ismail@ubuntu:~/Desktop/lecture04$ cat file_new
We created new file and now we are writing inside this file.
```

```
ismail@ubuntu:~/Desktop/lecture04$ cat > new file
Hello Linux !!!!
```
^C ismail@ubuntu:~/Desktop/lecture04\$ cat new file Hello Linux !!!!

```
ismail@ubuntu:~/Desktop/lecture04$ cat file1 > new copy
ismail@ubuntu:~/Desktop/lecture04$ ls -ltrh
total 32K
-rw-rw-r-- 1 ismail ismail
                            0 Oct 25 13:30 file2
-rw-rw-r-- 1 ismail ismail 0 Oct 25 13:31 file4
-rw-rw-r-- 1 ismail ismail 46 Oct 25 13:51 file1copy2_renamed
-rw-rw-r-- 1 ismail ismail 0 Oct 25 14:05 file6.txt
-rw-rw-r-- 1 ismail ismail 0 Oct 25 14:05 file7.txt
drwxrwxr-x 2 ismail ismail 4.0K Oct 25 14:29 subfolder
drwxrwxr-x 3 ismail ismail 4.0K Oct 25 14:58 subfolder2
-rw-rw-r-1 ismail ismail 179 Oct 28 11:11 file1~
-rw-rw-r-- 1 ismail ismail 144 Oct 28 11:11 file1
-rw-rw-r-- 1 ismail ismail 61 Oct 28 11:29 file new
-rw-rw-r-- 1 ismail ismail 18 Oct 28 11:30 new_file
-rw-rw-r-- 1 ismail ismail 144 Oct 28 11:31 new_copy
```
#### Tac  $\checkmark$

عكس الأمر السابق حيث يقر أ الملف بشكل معاكس بدأا من السطر الأخير الى الأول

ismail@ubuntu:~/Desktop/lecture04\$ tac file1 file\_new

wp5.samowel@hotmail.com

Bachelor's degree in Communication & Network Engineering Ismail Kayali

Hello World !!!

This is Linux Basics Course. We created new file and now we are writing inside this file.

ويمكن عبره نسخ ملف الى ضمن ملف آخر

```
ismail@ubuntu:~/Desktop/lecture04$ tac file1 > file111
ismail@ubuntu:~/Desktop/lecture04$ cat file111
```
wp5.samowel@hotmail.com

Bachelor's degree in Communication & Network Engineering Ismail Kayali

Hello World !!!

This is Linux Basics Course.

#### **More & less**

يستخدم إلظهار أسطر في الملفات التي تحوي أسطر كثيرة فإذا أردنا إظهار المحتوى ولكن على شكل صفحات بحجم الشاشة.

more /etc/passwd

less /etc/passwd

#### **Strings**

يستخدم إلظهار الكالم المقروء أو النص الموجود ضمن ملفات غير القابلة للقراءة مثل binary files والتي تحوي كالم غير نصي فمثال في برنامج word عند فتح أي ملف خاص بهذا البرنامج عبر برنامج محرر نصوص سوف نرى محتوى هذا الملف باإلضافة الى نصوص غير مقروءة خاصة بالفورمات لحفظ النص و إعداداته تدعى data binary.

عند تنفيذ الأمر التالي سوف يظهر لنا النص المقروء فقط:

strings /bin/ls

ولكن عند تنفيذ نفس الأمر ولكن بأمر آخر سوف يظهر binary data الموجودة في هذا الملف: cat /bin/ls

**القسم السادس** سنتعرف على واحد من محررات النصوص الموجود في جميع توزيعات editor LinuxVI ، وفي بعض التوزيعات تم وضع نسخة مطورة تدعى VIM. يجب على أي مدير شبكة يعمل على أنظمة Linux أن يكون ذو خبرة جيدة في التعامل مع محرر النصوص هذا حيث يعتبر أداة مهمة في إدارة النظام. في البداية التعامل مع محرر النصوص VI سوف نجد صعوبة في ذلك و لكن مع الوقت و من خالل الممارسة سوف تتطور إمكانياتنا في التعامل و يصبح التعامل معه سهل جدا. **أوامر التعامل مع محرر النصوص VI:** من أجل فتح ملف موجود أصلا و التعديل عليه أو إنشاء ملف و التعديل عليه نستخدم الأمر: vi file1 فتح الملف للقراءة فقط:

vi –R file1

view file1

عند التعامل مع editor vi سوف نجد أنه لدينا نمطين للتعامل:

 mode Command يمكننا من خالله تنفيذ بعض عمليات اإلدارة للملفات مثل نسخ و تعديل و تخزين و الخروج من الملف وهو النمط اإلفتراضي. mode Insert إدخال و تحرير النصوص.

عند تنفيذ الأمر التالي :

vi file1

فإننا سوف نكون ضمن mode command ومن أجل التعديل في الملف و المقدرة على الكتابة نضغط الحرف i فنكون قد إنتقلنا الى mode insert ، وللعودة الى mode command نضغط ESC مرة واحدة و لكن عند عدم معرفتنا بأي نمط موجودين اآلن نضغط ESC مرتين متتاليتين.

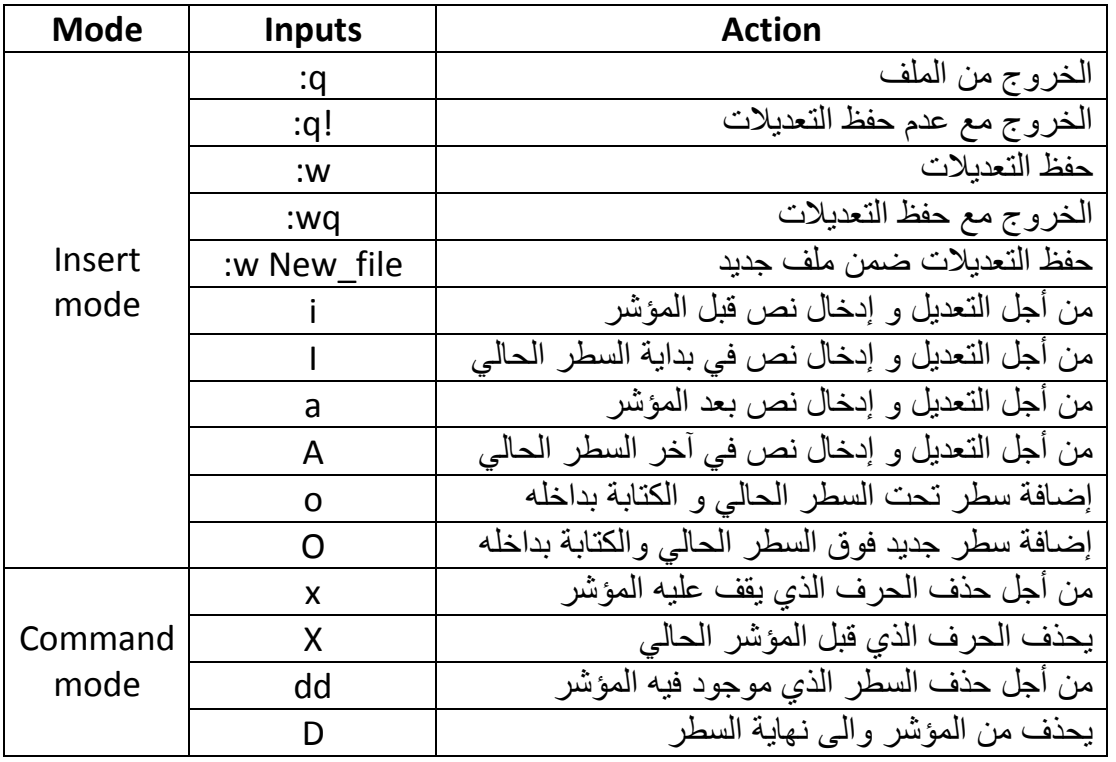

في الجدول التالي بعض اإلدخاالت التي تساعدنا في التعامل مع محرر النصوص VI:

## **القسم السابع**

سنتعلم كيفية البحث في محتويات الملفات بإستخدام بعض الأوامر . و هناك العديد من الأوامر التي تستخدم في عملية البحث داخل النصوص ولكن نالحظ وجود نوعين من البحث: إما بحث عن نص معين أو بحث عن نمط معين expressions regular من النصوص أو من الكلمات.

egrep & grep للبحث عن نمط معين من النصوص مثل نمط اإليميل اإللكتروني.

fgrep تستخدم للبحث عن قيمة معينة من النص أو كلمة محددة ويأخذ الكلمة الممررة له ككلمة واحدة وليس تعابير.

**grep**

/grep options pattern filename/

i- للبحث عن جميع الـ patterns داخل الملف بغض النظر عن حالة األحرف l- طباعة اسماء الملفات التي وجد بها هذا الـ pattern بشكل إفتراضي يقوم هذا األمر بطباعة االسطر التي وجد بها هذا pattern الذي نبحث عنه. n- طباعة أرقام االسطر التي وجد بها pattern باإلضافة الى السطر v- تظهر االسطر التي التحوي القيمة التي نبحث عنها c- تقوم بإظهار عدد األسطر التي وجد فيها النص أو pattern w- تبحث عن الـ pattern ككلمة واحدة وتتجاهل النصوص التي تحوي الـ pattern مع إضافات.

grep root /etc/passwd grep –n root /etc/passwd

grep –n bash /etc/passwd

grep –v bash /etc/passwd

grep –vc bash /etc/passwd

grep –c bash /etc/passwd

grep –i BAsh /etc/passwd

grep BAsh /etc/passwd

grep –i BAsh /etc/passwd

grep –i Bash /etc/passwd /etc/group

grep –iw Bash /etc/passwd /etc/group

البحث عن نمط معين: options التي يدعمها األمر grep عديدة نذكر منها: ^ لتحديد البحث عن سطر يبدأ بالتعبير الذي نريده. \$ لتحديد البحث عن سطر ينتهي بالتعبير الذي نبحث عنه. 'y...no 'البحث عن تعبير من 6 أحرف يبدأ بـ no وينتهي بـ y [d-a [هذا المجال فقط. \*[d-a [ضمن هذا المجال ولكن بشكل متغير أي مثال فقط a أو ab أو abc .... [z-a [^التنطبق على هذا المجال.

grep '^no' /etc/passwd grep -n '^no' /etc/passwd grep -vn '^no' /etc/passwd grep -vc '^no' /etc/passwd grep -vn 'bash\$' /etc/passwd grep 'bash\$' /etc/passwd grep 'r...' /etc/passwd

**egrep**

يدعم نفس الأمور ولكن لايدعم w— ويدعم خيارات إضافية عن الأمر السابق: + تكرار أو أكثر \* وال تكرار أو أكثر | إما األولى أو الثانية (or(

egrep -n '[a-d]+' /etc/passwd egrep -n '[x-z]+' /etc/passwd egrep -n '(root|nobody)' /etc/passwd egrep -n '(root|nobody|tech)' /etc/passwd

#### **fgrep**

يستخدم للبحث في داخل الملفات عن طريق نص معين وليس عن طريق expressions regular

/fgrep options string filenames/

Grep '[a-b]\*' /etc/passwd Fgrep '[a-b]\*' /etc/passwd

ال يعيد شيء ألنه أخذ \*[b-a [ككلمة واحدة ولم يجدها في الملف.

## **القسم الثامن**

سنتعلم كيفية البحث عن الملفات و المجلدات و تحديد أماكنها بإستخدام الأمر find. ويستخدم هذا الأمر للبحث عن الملفات و المجلدات وفق معايير معينة مثلا كحجم، صاحب الملف، تاريخ الإنشاء او التعديل... ، و يقوم هذا الأمر بعرض الملفات او المجلدات التي تتطابق مع المعيار الذي بحثنا وفقه.

/Find pathname expressions actions/

Pathname المسار أو المجلد الذي نريد البحث ضمنه. Expressions وهي جملة المعيار او المعايير التي سوف يتم البحث وفقها. Actions بشكل إفتراضي يطبع جميع المسارات للملفات او المجلدات التي تطابق المعايير. **بعض األوامر لمعايير البحث:** نبحث عن الملفات أو المجلدات التي حجمها أكبر أو أصغر أو تساوري 11 بلوكات حيث  $Block = 512$  Byte find Desktop/ -name find Desktop/ -size +10 find Desktop/ -size -10 find Desktop/ -size 10 البحث عن الملفات والمجلدات التي تم الدخول لها منذ أكثر أو أقل أو تساوي الى 11 أيام: find Desktop/ -atime +10 find Desktop/ -atime -10 find Desktop/ -atime 10 البحث وفق وقت التعديل: find Desktop/ -mtime +10

find Desktop/ -mtime -10 find Desktop/ -mtime 10 find Desktop/ -user User\_name

البحث عن مجلد:

find Desktop/ -type f

البحث عن ملف:

find Desktop/ -type d find Desktop/ atime -5 –user user\_name **بعض األوامر مع تمرير أمر ليتنفذ على ناتج البحث:**

find Desktop/ atime -5 –user user\_name –print find Desktop/ atime -5 -user user\_name -ls find Desktop/ atime -5 –user user\_name –ok rm  $\{\}\;$ ;

rm حذف

{} التنفيذ على كل الملفات و المجلدات التي تنطبق عليها المعايير ok- السؤال للتأكيد قبل حذف كل مجلد أو ملف

;\ إلنهاء أمر {} أي الحلقة من أجل المرور على كل الملفات و المجلدات

find Desktop/ atime -5 –user user\_name -exec rm {} \;

لحذف مباشر بدون سؤال التأكيد. **سلسة من االوامر و األمثلة:**

cd Desktop/ pwd ls find lecture04 –name 'file\*' find lecture04 –name '\*file' find lecture04 –name '\*file\*' find lecture04 –name '\*.txt' find lecture04 –atime +2 –ls find  $\sim$  -size +1 find  $\sim$  -size +1 –exec wc  $\{\}\$ : where: wc= words count find  $\sim$  -size +1 –exec cat {} \;

## **القسم التاسع**

سنتحدث في هذا القسم عن أخذ النسخ الأحتياطية أو عمل أرشفة للملفات و المجلدات و نسخها الى قرص آخر صلب أو قابل لإلزالة.

tar موجود في جميع توزيعات Linux

/tar functions archivefile filenames/

Archivefile هو مسار ملف األرشفة الذي نقوم بأرشفة الملفات و المجلدات عليه. Filenames مسارات المجلدات و الملفات المراد أرشفتها. أما بالنسبة لمعرفة functions التي يدعمها هذا األمر ماعلينا سوا تنفيذ األمر:

tar –help

c ملف أرشفة جديد. t عرض الملفات و المجلدات المؤرشفة. x أستخلص الملفات من ملف األرشفة . f لتحديد اسم ملف األرشفة المراد األرشفة عليه. v يظهر اسم و مسار كل ملف تمت أرشفته على الشاشة. j أو z يمكن بإستخدام هذا األمر ضغط الملفات و سوف نتحدث عن ضغط الملفات بشكل مفصل في قسم الحق. cd Desktop/

tar cf etc.tar /etc

سوف يظهر لنا أخظاء ألن التنفيذ اليمكن على ملفات الخاصو بجذر النظام files root لذلك نقوم بكتابة الأمر السابق بالشكل التالي ليتم تنفيذه:

sudo tar cf etc.tar /etc ls –ltrh sudo tar cvf etc.tar /etc ls –ltrh

أرشفة مع ضغط ملف الأرشفة:

sudo tar cvfj etc\_bzip2.tar /etc ls –ltrh

نالحظ أنه بسبب استخدام األمر sudo فإن ملف األرشفة يكون ضمن user root.

sudo tar cvfz etc\_gzip.tar /etc ls –ltrh عرض محتوى ملف الأرشفة: tar tf etc.tar الآن من أجل تطبيق عملية فك الضغط والأرشفة نقوم بنقل ملفات الأرشفة بداية إلى مجلد خاص: mkdir files cp et\*.tar files/ ls cd files/ ls –ltrh ومن ثم extract: tar xf etc.tar ls –ltrh cd etc ls cd .. tar xf etc\_bzip2.tar

**القسم العاشر**

في هذا القسم سنتعلم كيفية ضغط و فك ضغط الملفات و المجلدات، في القسم السابق رأينا كيف نقوم بعملية أرشفة من أجل أخذ نسخة إحتياطية ويكون الملف المجلد الناتج ذو حجم يساوي الملفات و المجلدات المؤرشفة أو أصغر عند تنفيذ عملية ضغط مع الأرشفة.

بالنسبة لعملية ضغط الملفات هي عملية تقليل حجم الملف بإستخدام خوارزميات مختلفة.

**zip**

ضغط و أرشفة:

ismail@ubuntu:~\$ cd Desktop/lecture04/ ismail@ubuntu:~/Desktop/lecture04\$ ls -ltrh new\_copy -rw-rw-r-- 1 ismail ismail 144 Oct 28 11:31 new copy ismail@ubuntu:~/Desktop/lecture04\$ zip file.zip new copy adding: new\_copy (deflated 14%) ismail@ubuntu:~/Desktop/lecture04\$ ls -ltrh file.zip -rw-rw-r-- 1 ismail ismail 290 Oct 30 11:16 file.zip ismail@ubuntu:~/Desktop/lecture04\$ zip file\_1.zip new\_copy file111 adding: new copy (deflated 14%) adding: file111 (deflated 15%) ismail@ubuntu:~/Desktop/lecture04\$ ls -ltrh total 44K -rw-rw-r-- 1 ismail ismail 0 Oct 25 13:30 file2 -rw-rw-r-- 1 ismail ismail 0 Oct 25 13:31 file4 46 Oct 25 13:51 file1copy2 renamed -rw-rw-r-- 1 ismail ismail -rw-rw-r-- 1 ismail ismail 0 Oct 25 14:05 file6.txt -rw-rw-r-- 1 ismail ismail 0 Oct 25 14:05 file7.txt drwxrwxr-x 2 ismail ismail 4.0K Oct 25 14:29 subfolder drwxrwxr-x 3 ismail ismail 4.0K Oct 25 14:58 subfolder2 -rw-rw-r-- 1 ismail ismail 61 Oct 28 11:29 file new -rw-rw-r-- 1 ismail ismail 18 Oct 28 11:30 new file -rw-rw-r-- 1 ismail ismail 144 Oct 28 11:31 new copy -rw-rw-r-- 1 ismail ismail 144 Oct 28 11:41 file111

 $-$ rw $-$ rw $-$ r $-$  1 ismail ismail 43 Oct 29 09:09 file1 $\sim$ -rw-rw-r-- 1 ismail ismail 33 Oct 29 09:10 file1 -rw-rw-r-- 1 ismail ismail 290 Oct 30 11:16 file.zip -rw-rw-r-- 1 ismail ismail 555 Oct 30 11:19 file\_1.zip

عند ضغط المجلدات نالحظ أنه اليقوم بضغط المجلد مع محتوياته وإنما يكون فارغ بعد الضغط.

ismail@ubuntu:~/Desktop\$ zip lecture04.zip lecture04/ adding: lecture04/ (stored 0%)

من أجل تنفيذ عملية الضغط بشكل كامل على المجلد نكتب الأمر السابق بالشكل التالي: zip -r lecture04.zip lecture04 zip –r etc.zip /etc sudo zip –r etc.zip /etc

يمكن تمرر درجة الضغط بالشكل:

sudo zip -0 $-$ r etc\_1.zip /etc sudo zip -1 – r etc 2.zip / etc sudo zip -9 –r etc\_3.zip /etc

ضبط كلمة مرور على الملف الناتج من عملية الضغط:

cd Desktop/lecture04

zip –p 123456 file\_with\_pass.zip new\_copy

ولكن هذا الأمر غير أمن لأننا نرسل كلمة المرور مع الأمر و يمكن استعراض الاوامر من ضمن ملف history.

zip –e file\_with\_pass1.zip new\_copy Then we inter the password after this command.

الملفات التي يتم ضغطها مع كلمة مرور يمكن فتحها عبر العديد من األدوات مفتوحة المصدر موجودة على االنترنت.

أما بالنسبة لفك ضغط الملفات:

mkdir compress cp \*.zip compress/ cd compress/ unzip file.zip unzip file with pass.zip

من أجل رؤية محتوى الملف المضغوط بدون فك ضغطه:

unzip –l etc.zip

معلومات إضافية أثناء فك الضغط:

unzip –v etc.zip

من أجل رؤية حالة الملفات داخل الملف المضغوط:

unzip –t file.zip

لقد ر أبنا أن الأمر zip يقوم بالأر شفة بالاضافة الى الضغط.

**gzip** هذا االمر يقوم فقط بالضغط: cd Desktop/lecture04 gzip new\_copy سوف يظهر لدينا ملف مضغوط gz.copy\_new ويتم حذف الملف األصلي، ولكن من أجل الحفاظ على الملف الأصلي ننفذ الأمر بالشكل التالي: gzip -c file111 ولكن لن يقوم بإنشاء ملف جديد و فقط يعرض نتيجة الضغط على الشاشة، فنقوم بتعديل األمر من أجل إنشاء ملف مضغوط جديد و الحفاظ على الملف األصل: gzip –c file111 > file111.gz ls –ltrh من أجل تطبيق الأمر gzip على مجلد معين: gzip –r compress/ cd compress ls –ltrh cd .. نالحظ أنه حذف الملفات القديمة و أعاد ضغط كل المحتويات. لفك الضغط يمكن كتابة أحد االوامر التالية: gunzip new\_copy.gz gunzip –c file111.gz > unzipped.txt gzip –cd file111.gz > un\_zipped.txt من أجل الضغط مع الأرشفة ننفذ الأمر التالي: tar –zcf compress.tar.gz compress/ ls –ltrh bzip2  $\checkmark$ أفضل عملية ضغط حيث الحجم للملف المضغوط أقل مايمكن و لايقوم بالأرشفة. bzip2  $-c$  file111.gz > all.gz ls –ltrh

## **القسم الحادي عشر**

سنتعلم بعض الأمور التي تساعدنا في التعامل مع سطر الأوامر بالإضافة الى بعض الأوامر التي لم يتسنى لنا شرحها بشكل مفصل.

#### **Uname**

يستخدم من أجل طباعة معلومات عن الجهاز والنظام المنصب عليه:

uname

uname –a

uname –i

- uname –n
- uname –r
- uname –s
- uname –rs
- uname –rsn
- man uname

#### **Cal**

من أجل إظهار التقويم السنوي و الشهري، من أجل إظهار شهر معين نكتب الأمر: 2010 cal 12 الشهر الحالي: -1 cal السهر الحالي و السابق و الالحق: -3 cal من أجل إظهار الشهر 11 و 12 من 2114 و 1 من :2115

cal -3 12 2014 man cal

#### **Date**

#### تاريخ الجهاز و التاريخ و تعديلهما، من أجل تغيير التاريخ نستخدم الأمر:

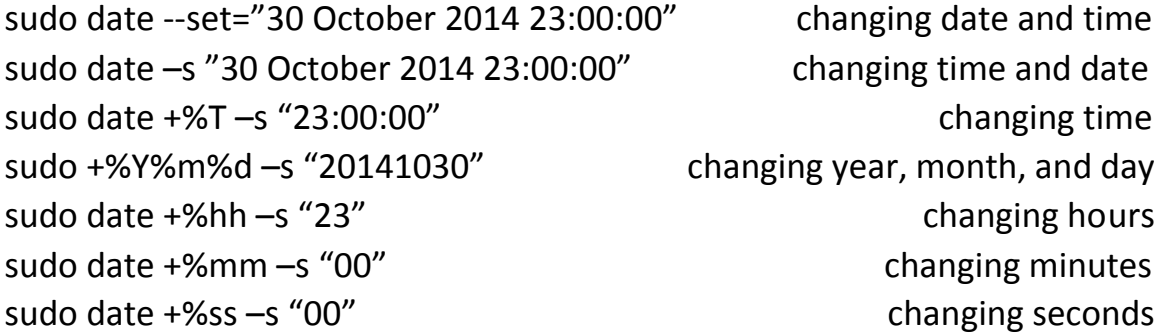

**wc**

طباعة معلومات عن ملف أو أكثر مثل عدد الكلمات و االسطر و األحرف و البايتات:

cd Desktop/lecture04 ls wc file6.txt wc new\_copy wc new\_copy unzipped.txt wc –l new copy line counts wc –c new\_copy byte counts wc -w new\_copy word counts wc –m new\_copy character counts wc -L new\_copy max line length

#### **History**

طباعة جميع االوامر التي تم تنفيذه في المستخدم الحالي

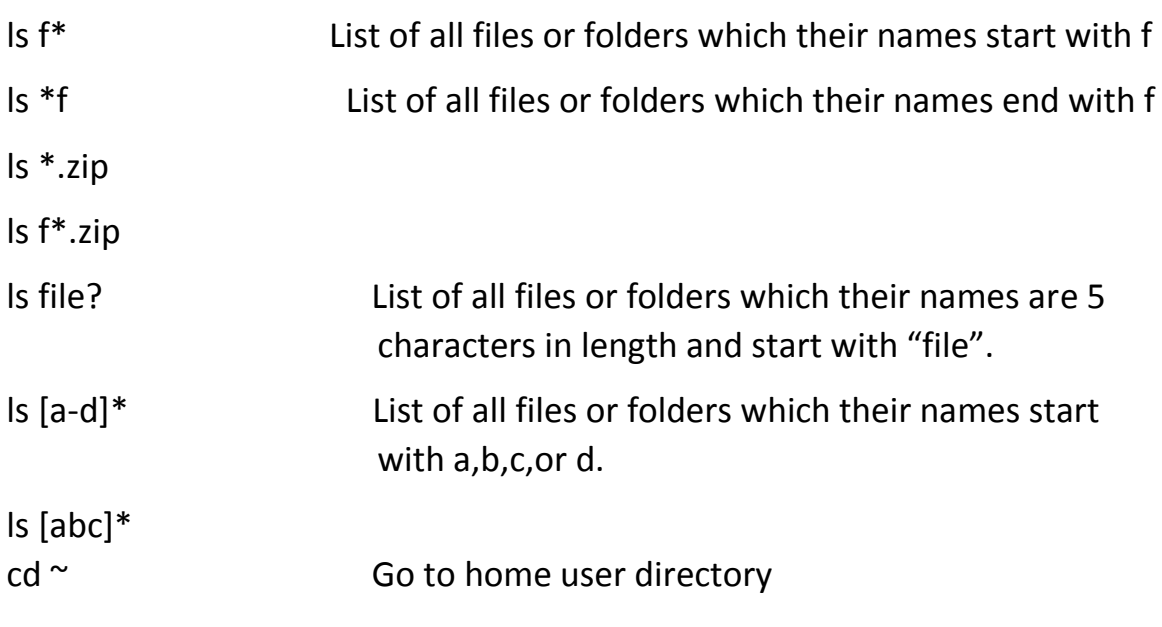

To exec more than one command in one line: cal 11 2014;uname –a;date;ls –ltrh

**pipe** من أجل جعل خرج أمر معين مدخلات أمر آخر. مثلا عند تنفيذ الأمر التالي: ls fil\*

فيظهر لنا كل الملفات التي تبدأ بالمقطع المحدد، فإذا أردنا أن نعرف عدد الملفات التي ظهرت في خرج هذا الأمر نطبق مايلي:

ls fil\* |wc –l حيث أننا وضعنا خرج الأمر الأول كدخل للامر الثاني و نتج لدينا عدد الأسطر و الذي يمثل عدد الملفات.

ls fil\* |wc –m

طبع عدد الأحرف للملفات الناتجة عن الأمر الأول.

history | grep date history | gerp date –s history | gerp date | wc $\vert s - \vert$ 

## **القسم الثاني عشر**

وكيفية تعديلها و Linuxفي هذا الدرس سنتعلم كيفية التعامل مع الصالحيات في نظام تشغيل حجبها و استعراضها.

إن نظام Linux مبني بالأساس على مبدأ تعدد المستخدمين و من أجل أن يبقى كل شخص و مجلداته وملفاته مستقل عن اآلخر فالبد من وجود صالحيات على الملفات و المجلدات مما يجعلنا قادرين على التعامل معها و التحكم بالصالحيات الموجودة عليها سواء النظام وحيد المستخدم أو متعدد المستخدمين.

لقد ر أينا سابقا أنه عند تنفيذ الأمر التالي:

سوف تظهر قائمة بجميع المجلدات والملفات ضمن المسار الذي نعمل ضمنه باإلضافة إلى معلومات عنها ومن ضمن هذه المعلومات نجد الصالحيات.

```
ismail@ubuntu:~$ cd Desktop/lecture04/
ismail@ubuntu:~/Desktop/lecture04$ ls -l
total 44
Frw-rw-r-- 1 [ismail ismail 33 Oct 29 09:10 file1
                             size last edition name
            file owner
                     owner group
  permission sets
 type
 - standard file
d folder
```
#### **Permission sets**

نالحظ أنها مقسومة الى 3 أقسام و كل قسم يتألف من 3 خانات ، أول قسم هي صالحيات المستخدم صاحب الملف و ثاني قسم هي صالحيات المجموعة على الملف و الثالث صالحيات باقي المستخدمين على الملف سواء كان من نفس المجموعة أو من مجموعة أخرى.

$$
read/no read \leftarrow r/-
$$

write/no write  $\leftarrow$  w/-

$$
execute/denied \leftarrow x/-
$$

```
لنرى كيفية معرفة المجموعات الموجودة في النظام و تعديلها و تغييرها على الملفات:
cat /etc/group
mkdir lecture12
cd lecture12
touch file1 file2
\verts –l
   عند إنشاء ملف او مجلد بشكل إفتراضي يكون اسم المستخدم واسم المجموعة هو نفسه المستخدم 
                                                                 الذي أنشئ الملف أو المجلد.
mkdir subdir
\verts –l
    رأينا سابقا عند تنفيذ الأمر cat /etc/group أنه لدينا العديد من المجموعات، فإذا أردنا تغغير
                                                             المجموعة التي ينتمي لها المجلد:
chgrp adm subdir/
\verts –l
mkdir sub
cd sub
touch fil2
touch fil1
touch fil3
cd ..
\verts –l
chgrp adm sub
\verts –l
cd sub
\verts –l
       نلاحظ أن الملفات التي بداخل المجلد لم يتغير اسم المجموعة ولتغيير ها نستخدم الأمر التالي:
cd ..
chgrp –R adm sub
cd sub
\verts –l
```
أما اآلن من أجل تغيير owner الخاص بالملف أو المجلد، فإنه من أجل رؤية المستخدمين الموجودين في النظام نستخدم الأمر التالي:

cat /etc/passwd

ونالحظ أنه بجانب كل اسم مستخدم يوجد رقمين هما: groupID ,userID

chown root fil1 sudo chown root fil1  $\vert$ s –l

من أجل تغيير owner و group بأمر واحد نستخدم:

chown root:adm fil2 sudo chown root:adm fil2  $cd \sim$ 

بالنسبة للصالحيات:

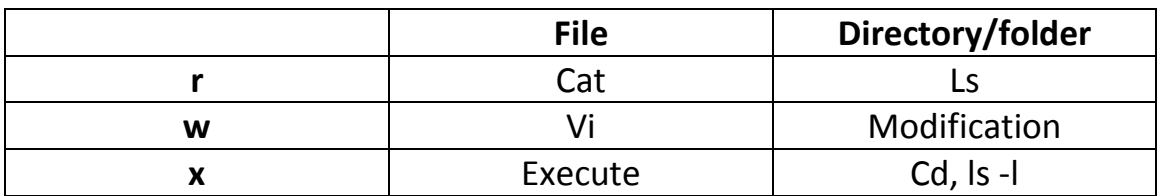

في نظام Linux يوجد طرق حماية عديدة من أبسط األساسيات هي اسم المستخدم و كلمة المرور فعندما يقوم المستخدم بإدخالها فإن النظام سوف يتأكد من اسم المستخدم من ملف passwd/etc و كلمة المرور من قيمة hash التي يقوم النظام بحسابها ومن ثم يقوم النظام بتسجيل الدخول لهذا المستخدم.

ثم إذا أراد المستخدم الدخول والتعامل مع الملف ما فإن النظام سوف يطابق بين userID الخاص بالمستخدم و الملف لتحديد الصالحيات المتاحة لهذا المستخدم.

تعديل الصالحيات ولدينا طريقتين لتعديل الصالحيات:

cd Desktop/lecture04

ls –ltrh

cd lecture12/

 $|s -$ 

touch file12

1. symbolic mode:

```
chmod [u/g/O/a] [+//-] [rwx]
u=owner; g=group; o=others; a=all;
+ add permission; - delete permission; = chang permission;
```

```
chmod u+x file12
chmod g+w file12
chmod g-w file12
chmod o-r file12
```

```
2. octal mode: each permission is presented by number, r=4; w=2; x=1
```

```
let say that octal value = 7 then 7 = 111 = rwx6 = 110 = rw5 = 101 = r-x4 = 100 = r -3 = 011 = -wx2 = 010 = -w -1 = 001 = -x0 = 000 = ---632 = rw-wx-w751 = <b>rwxr-x-x</b>777 = rwxrwxrwx
775 =rwxrwxr-x
chmod 44 file1 = chmod 044 file1
chmod 7 file1 = chmod 007 file1
chmod 600 file12
\verts –l
touch file4
ls –ltrh
default permissions = rw-r-r- which is defined by umask = 022
عند إنشاء ملف جديد تكون الصالحيات 666 و من ثم يقوم النظام بتمرير هذا الرقم على umask
   فينتج لدينا 644 والتي تعتبر بصالحيات الملف بشكل إفتراضي أما المجلد فتصبح 755 ألن في 
                                                                البداية تكون .777
```
**القسم الثالث عشر**

سنتحث عن كيفية التعامل مع processes وإدارتها.

عندما نقوم بتشغيل أي برنامج في نظام تشغيل Linux يقوم النظام بتشكيل بيئة خاصة بهذا البرنامج تحوي هذه البيئة على جميع الأمور التي يحتاجها نظام التشغيل لتشغيل والتعامل وإدارة لهذا البرنامج بشكل مستقل عن أي برنامج آخر في حالة العمل.

أي أمر يتم تشغيله من سطر األوامر يقوم النظام بتشغيل process خاصة جديدة له ، وبشكل عام تعتبر process نسخة عن أي برنامج في حالة العمل، ويقوم نظام التشغيل بتتبع أي برنامج عن طريق مايسمى بـ PID أو processID وهو رقم مكون من 5 خانات بحيث تأخذ كل process رقم خاص و فريد لها وهذا الرقم في النهاية سوف يتكرر لغير برنامج عند نهاية الـ process الحالية وال يمكن أن يتكرر في نفس الوقت.

و أيضا عند تشغيل أي process يقوم نظام التشغيل بإعطائها قيمتين إضافيتين هما: UID و GID حيث أن UID تعود لـ userID و GID تعود لـ groupID للمستخدم الذي قام بتشغيل هذه الـ .process

في بعض األحيان تقوم process بتشغيل processes أخرى فنسمي الـ process األصلية بـ process parent والتي تم تشغيلها بـ process child.

تقوم process parent باإلنتظار رسالة من process child، عندما تنهي process child عملها تقوم بإرسال رسالة الى األصل إلنهاء process child ، أيضا عند وجود process child فإن النظام يقوم بإعطاءها PPID أو ID process parent.

قبل البدأ بالقسم العملي البد من التطرق الى ما يسمى بـ process init وهي process رقمها دائما 1 ويتم تشغيلها من kernel واليوجد لها process parent ، وأيضا لدينا process daemon وهي التي تعمل بشكل تلقائي عند بدأ التشغيل و تبقى مستمرة دائما، أما process zombie وهي العملية التي تم إنهائها و لكن مازالت تظهر في النظام.

**األوامر التي تستخدم في التعامل مع processes:**

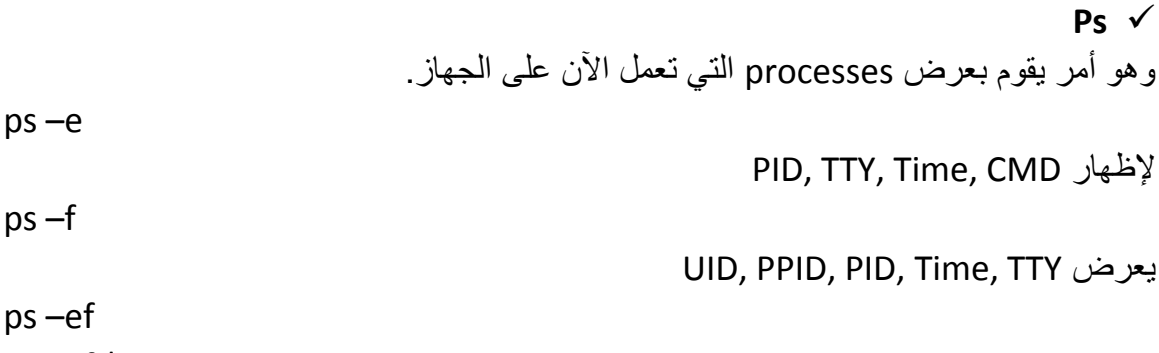

ps –ef | more

التفاصيل التي نحصل عليها و داللة كل قيمة: UID رقم المستخدم الذي قام بتشغيل العملية. PID رقم المعرف للـ process. PPID رقم peocess parent الذي قامت بتشغيل هذه الـ process. C نسبة CPU التي تستخدمها process. STIME المدة التي عملت بها منذ البداية. TIME وقت التنفيذ لهذه الـ process. CMD هي command الذي تم تنفيذه من أجل تشغيل هذه الـ process. من أجل البحث ضمن ناتج الأمر ps ممكن أن ننفذ أحد الأوامر التالية: cd Desktop/lecture04 vi new\_copy ps –ef | grep vi سوف نرى أن الأمر مازال قيد التنفيذ و نرى كامل الأمر مع معلوماته. ps –ef | grep 'vi new\_copy' أيضا سوف نرى الأمر الذي قمنا بتنفيذه منذ قليل. pgrep vi سوف يظهر لنا رقم الـ process pgrep –x vi يظهر لنا رقم الـ process التي تحوي vi بشكل مطابق تماما. pgrep –n vi نحصل على آخر process تحوي هذا األمر. pgrep –U 1000 يظهر العمليات التي قام بتشغيلها المستخدم صاحب الرقم المعرف 1000، أما من أجل إظهار اسم العملية باإلضافة الى ماسبق: pgrep  $-$ l  $-$ U 1000 أما الطريقة الأخرى للبحث ضمن العمليات التي تم و يتم تنفيذها بإستخدام الأمر التالي: ptree vi

**Signals**

هي رسائل يتم إرسالها الى processes و تقوم بتنفيذ المطلوب داخل هذه الـ signals ولها أكثر من رقم و عند إرسال هذه الرسائل إلى process يتم إرسالها إما عبر رقم الرسالة أو عبر اسمها، بعض الرسائل المهمة:

sigkill رقمها 9 و تهدف الى إنهاء process بشكل مباشر.

sigterm رقمها 15 وتهدف إلى إطفاء process ولكن بعد التنفيذ والحفظ.

إلرسال رسائل إلى أي process :

kill PID kill –SIGTERM 3771 kill -15 3771

من أجل إيقاف قسري للعملية بدون حفظ و مباشرة:

Kill –SIGKILL 3771

أو يمكن إستخدام الأمر التالي:

pkill vi

## **القسم الرابع عشر**

سنتعلم مجموعة من الطرق واألساليب التي تمكننا من الوصول إلى أنظمة التشغيل Linux و التحكم بها عن بعد.

بشكل عام تكون centers data تحوي على عدد كبير من الخوادم التي اليمكن الوصول لها بشكل مباشر دائما لذلك نحتاج الى طريقة للولوج لها عن بعد والتحكم بها.

تتم هذه العملية عبر مجموعة من البروتوكوالت المختلفة حسب الحاجة، سنتكلم اليوم عن بعض من هذه البروتوكوالت بشكل مختصر مع مجموعة من البرمجيات التي تلزم لذلك باإلضافة الى بعض األوامر للتعامل مع هذه البرمجيات.

#### **telnet**

بروتوكول من بروتوكوالت الشبكات صمم عام 1969 منذ إنطالقة unix وكان الهدف منه التحكم و إدارة الأجهزة عن بعد بحيث وفرت للباحثين الوصول الى الأجهزة عن بعد بدون الحاجة الى الذهاب الى الأجهزة مباشرة ويمكن عبر هذا البروتوكول فحص ports المفتوحة على الأجهزة باإلضافة الى إرسال طلبات الى الخوادم مثل delete ,get.

ولكن هذا البروتوكول يعاني من مشكلة أنه عند اإلتصال عبره تكون البيانات و الحزم بشكل واضح plain text وغير مشفرة فأي برنامج من برامج إلتقاط البيانات يمكن إلتقاط الحزم والحصول على المعلومات.

من أجل تنصيب telnet وكيف يتم التعامل معه، عندما نريد الوصول الى خادم عبر هذا البروتوكول يجب تنصيب server telnet عليه أما بالنسبة للجهاز المراد اإلتصال عبر مع الخدام فيجب تنصيب client telnet ومن ثم استخدام األوامر الخاصة بذلك من أجل تحقيق اإلتصال أو عبر برامج مثل putty، بتعامل هذا البروتوكول مع المنفذ رقم 23 بشكل إفتراضي ، طريقة تنصيب سهلة جدا ولكن تختلف بإختالف توزيعات Linux حيث أن كل توزيعة لها طريقة إدارة حزم مختلفة فمثال من أجل debian ,ubuntu مشابه و تختلف عن غيرها :

sudo –s

apt-get update

apt-get install telnetd

تم تنصيب بروتوكول telnet ولكن يجب تشغيل الخدمة الذي يقدمها هذا البروتوكول:

cd /etc/init.d/

inetd restart

exit

من أجل اإلتصال مع الخادم نقوم بإنشاء بيئة وهمية أخرى تعمل كـ client ، نقوم أوال بتحديد IP الخاصة بالجاهز الذي قمنا بتصيب telnet عليه:

Ifconfig

نقوم بتشغيل client و كتابة األمر التالي:

telnet 192.168.1.55

حيث أن هذا العنوان المستخدم هو عناون الجاهز السابق الذي قمنا بتصيب telnet عليه ) telnet server)، فنقوم بإدخال اسم المستخدم و كلمة المرور فنكون قد حققنا اإلتصال مع telnet server وللخروج من telnet نستخدم األمر exit.

**ssh**

يعتبر هذا البروتوكول آمن و وظيفته نفس البروتوكول السابق ولكن يقوم بتشفير البيانات بين الجهازين و يتعامل مع المنفذ 22 ويتميز أنه بمجرد تحقيق اإلتصال يقوم server بإرسال digital certificate يقوم client بتنزيلها عنده و أي إتصال مستقبلي يتم تشفير البيانات عبرها.

ويوجد أيضا برامج يمكن استخدامها للتحقيق اإلتصال عبر هذا البروتوكول يدعى openSSH وسوف نقوم بتنصيبه:

sudo –s apt-get update apt-get install openssh-server openssh-client

```
من أجل الإتصال نذهب الى الجهاز  الآخر  client و مكتب الأمر  التالي:
```
ssh 192.168.1.55

سوف يطلب سماحية من أجل تنزيل key يستخدمه client من أجل التشفير.

من أجل نقل بيانات من server الى client وبالعكس نستخدم واحدة من الخدمات مثل FTP أو SFTP او يمكن من ضمن SSH عبر إستخدام أمر scp وهو أمر يتم التعامل به مع servers linux عبر ssh.

ننشأ ملف و نسميه 1file على سطح المكتب لجهاز client ومن client ننفذ األمر التالي:

cd Desktop/

dcp file1 ismail@192.168.1.55:/home/ismail/Desktop/lecture14

فيكون الملف قد تم نقله من client إلى server. أما من أجل نقل مجلد كامل مثال اسمه folder\_scp موجود على سطح المكتب client إلى سطح مكتب server:

scp-r scp\_folder ismail@192.168.1.55:/home/ismail/Desktop/

## **القسم الخامس عشر**

بعض الأوامر التي نحتاجها في إدارة نظام Linux ولكن شكل مفصل و لم نقم بشر حها سابقاً.

#### **passwd**

يستخدم من أجل تغيير كلمة المرور حيث أن المستخدم يمكن أن يقوم بتغيير كلمة المرور الخاصة به أم الـ root يستطيع تغيير أي كلمة مرور ألي مستخدم:

ismail@ubuntu:~\$ passwd Changing password for ismail. (current) UNIX password: Enter new UNIX password: Retype new UNIX password:

من أجل الدخول الى root وتغيير كلمات المرور:

 $su$ passwd passwd ismail

#### **who**

إظهار جميع المستخدمين الموجودين على نظام التشغيل.

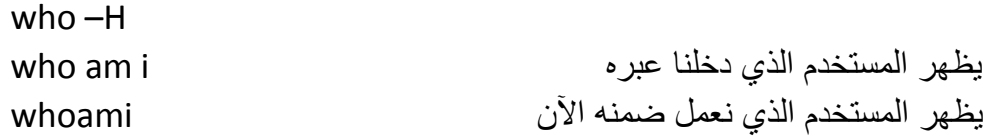

#### **cmp**

يقوم بالمقارنة بين الملفات فإذا كان الملفات المقارنة متشابهة لن يظهر شيء أما في حال وجود إختالف سوف يظهر رقم أول سطر يحوي إختالف.

cd Desktop/lecture04 cmp file6.txt file7.txt cmp file11 file21 man cmp

#### **sort**

يستخدم من أجل فرز و ترتيب االسطر الموجودة في الملفات:

vi sort\_file

ومن ثم قمنا بكتابة بعض الأسطر داخلة و الخروج عبر الضغط على ESC مرتين و من ثم wq:

#### **Instant Linux Basics**

ومن ثم نقوم بتنفيذ األمر التالي: file\_sort sort فنالحظ أن الخرج هو محتوى الملف و لكن ضمن ترتيب أبجدي تصاعدي: vi sort\_file1 وقمنا بكتابة بعض الأرقام بشكل عشوائي و من ثم الخروج مع الحفظ: sort sort\_file sort\_file1 . نالحظ انه تم دمج المحتويين و رتبها وفق نمط معين تصاعدياً ترتيب ولكن يتم حذف التكرارات في حال وجودها: file\_sort u –sort sort –n sort\_file1 :األرقام وفق ترتيب sort –r sort\_file :عكسي ترتيب

نقوم بإنشاء ملف جديد ونقوم بالشكل التالي:

mohamad, 1000 ali,90 salem, 200 ahmad, 300

sort –rn sort\_file1

يحو ي الملف عامو دين و من أجل التر تيب وفق الأعمدة نستخدم الأمر بالشكل التالي:

sort  $-t$  ","  $-k1,1$  sort t حيث يقوم ترتيب الملف sort t وفق الأعمدة حيث يفصل بين الأعمدة "," و الترتيب وفق العمود الأول. sort –t "," –k2,2 sort\_t :الثاني العمود وفق التريب

دديا t\_sort ,2n2k" –, "t –sort ً ترتيب وفق العمود الثاني ع :

في حال وجود تكرارات رتب وفق الثاني: t\_sort n1,2k" –, "t –sort

man sort

## **القسم السادس عشر**

سنتحدث اليوم عن مايسمى بـ simple link و hard link وكيفية التعامل معهما من خلال سطر االوامر في نظام تشغيل Linux.

في نظام windows لدينا مصطلح shortcut وهو عبارة عن إختصار لملف أو مجلد بحيث يسهل الوصول إليه في أي وقت بحيث ال نضطر في كل مرة نريد التعامل مع هذا الملف أو المجلد أن نذهب إلى المسار الفعلي له كامال و إنما نضع له إختصار أو shortcut في مكان سهل الوصول إليه مثل سطح المكتب، عند حذف shortcut فإن المجلد أو الملف األصلي لن يتأثر و لكن عند حذف المجلد أو الملف الأصلي فإنها سوف تصبح بدون فائدة و لاتعمل.

في أنظمة تشغيل linux و unix يوجد بديل لما يسمى بـ shortcut وهو link symbolic و لدينا ما يسمى بـ link hard ومن أجل تمييز الفرق بينهما.

link Symbolic وهي عبارة عن إختصار لملف يشير الى معلومات في القرص الخاص بالجهاز أما link hard هو ملف يشير إلى نفس المعلومات التي يشير إليها الملف السابق في القرص.

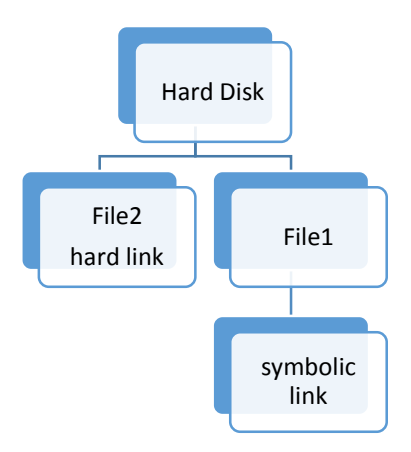

لقد ذكرنا سابقا أنه في نظام Linux كل شيء عبارة عن ملف ويتم التعامل مع هذه الملفات عبر مايسمى بـ inode وهو رقم معرف لكل ملف أو مجلد أو الجهاز ويتم إعطاءه للملف أو المجلد لحظة إنشاءه و يتم الحصول على هذا الرقم عبر األمر i –ls ، بالنسبة للـ inode هي رقم عشوائي ضمن مجال معين وليس بشكل تسلسلي.

cd Desktop/lecture ls –i touch f1 f2

سوف نلاحظ ان الملفين لهما رقمين مختلفين و عشو ائيين.

أمر يستخدم للتعامل مع link symbolic و link hard ويتم كتابته بالشكل التالي:

من أجل إعطاء ln :hard link

ln –s :symbolic link إعطاء أجل من

Ln –s /home/ismail/Desktop/lecture04/f1 /home/ismail/Desktop/f1\_l نالحظ عند تنفيذ األمر ltrh –ls أنه بجانب l\_1f سوف نجد المسار الذي يشير إليه هذا الـ link، ومن أجل معرفة نوعه سواء كان symbolic أم hard فإنه يمكن من خالل inode فإذا كان inode لـ link مختلف عن األصل فإنه link symbolic أما إذا كان متطابق فإنه link hard.

من أجل حذف أي link بنفس طريقة حذف أي ملف:

rm  $f1$  |

من أجل إنشاء hard link:

ln /home/ismail/Desktop/lecture04/f1 /home/ismail/Desktop/ cd .. ls –ltrh

> وهو تقريبا مشابه لعملية النسخ لسطح المكتب. عند تنفيذ الأمر التالي:

ls –ltrh

سوف يظهر لنا الملفات مع صالحياتها و تحدثنا سابقا أن الخانة التي تسبق الصالحيات لها عدة إحتماالت:

- وتدل على ملف

D وتدل على مجلد

L تدل على link

أما بالنسبة إلى الرقم الذي يلي الصالحيات فإنه يساوي إلى 1 ويزداد بمقدار 1 عند كل مرة نقوم بإنشاء link hard لهذا الملف.

**القسم السابع عشر** سنتكلم عن كيفية إطفاء الجهاز و إعادة اإلقالع لنظام تشغيل Linux من خالل سطر األوامر. عند عدم وجودنا بجانب الخوادم وأردنا إعادة إقلاع لذلك يجب أن تعلم كيفية أداء ذلك بحيث لا يتأثر الخادم و معلوماته. ألنه عند اإلطفاء بشكل صحيح يمكن أن يحث بعض المشاكل مثل عدم التعرف على ملفات النظام أو الأقراص الموجودة مما يؤدي الى تأخير في عمل الخادم. من أجل إطفاء الجهاز يجب أن نكون ضمن صالحيات root أو user super حيث ال يمكن ألي مستخدم إطفائه وإنما فقط مدير النظام.  $su$ init 0 يقوم النظام بإطفاء جميع البرامج و العمليات لجميع المستخدمين وينقلها إلى 0 level. init 6 and 1 Reboot without warning يمكن تنبيه المستخدمين أنه سوف يتم إطفاء النظام و ذلك بإستخدام الأمر التالي: shutdown –r +2 Restart after 2 minutes shutdown –c To cancel commands يمكن عرض رسالة تنبيه للمستخدمين قبل اإلطفاء: shutdown –r +2 system will reboot within 2 minutes

من أجل إطفاء نظام التشغيل:

shutdown –h +10

مالحظة : ينصح بتنفيذ كل أمر من أجل الفهم كامل قبل اإلنتقال وتحقيق كامل منفعة.

تم بعونه تعالى اإلنتهاء من هذا الموجز عن نظام التشغيل Linux وسطر األوامر التي نستخدمها في التعامل مع هذا النظام

أهدي هذا الكتاب و جميع إنجازاتي إلى والدي و والدتي فالتنسونا من صالح دعائكم السالم عليكم ورحمة هللا وبركاته

Eng Ismail Mohamad Hazem Kayali Communication & Network Engineering Computer Networks CCNA CCNP CCNA Security JNCIA-JUNSON Wp5.samowel@hotmail.com

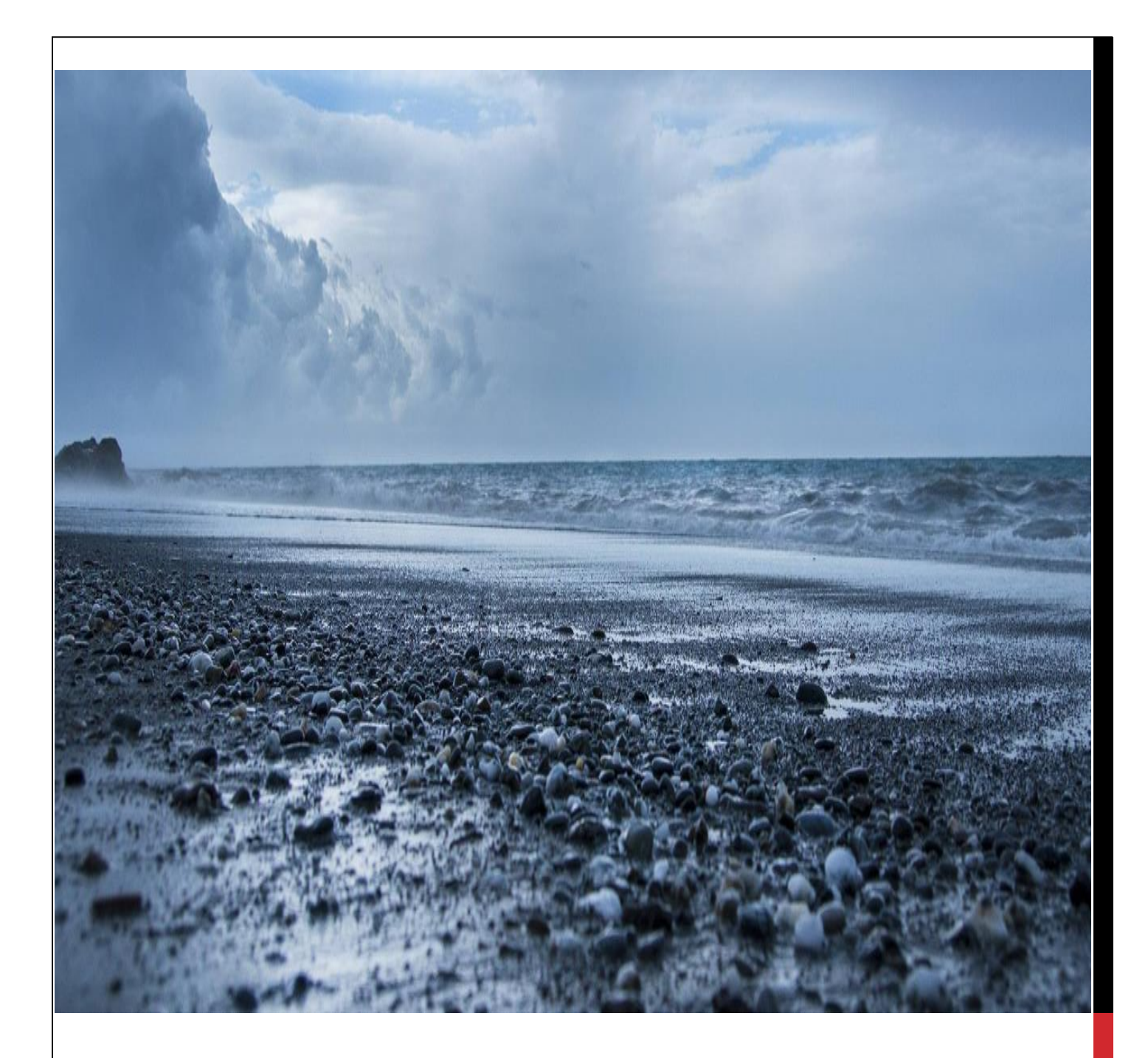

## INSTANT LINUX BASICS

## COMMAND LINE

# INSTANT LINUX BASICS

COMMAND LINE

**2014**